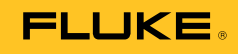

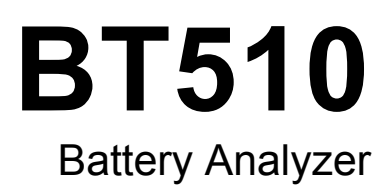

Руководство пользователя

#### **ОГРАНИЧЕННАЯ ГАРАНТИЯ И ОГРАНИЧЕНИЕ ОТВЕТСТВЕННОСТИ**

Для каждого продукта Fluke гарантируется отсутствие дефектов материалов и изготовления при нормальном использовании и обслуживании. Гарантийный срок составляет три года и отсчитывается от даты поставки. На запчасти, ремонт оборудования и услуги предоставляется гарантия 90 дней. Эта гарантия действует только для первоначального покупателя или конечного пользователя, являющегося клиентом авторизованного дистрибьютора Fluke, и не распространяется на предохранители, одноразовые батареи и на любые продукты, которые, по мнению Fluke, неправильно или небрежно использовались, были изменены, загрязнены или повреждены вследствие несчастного случая или ненормальных условий работы или обращения. Fluke гарантирует, что программное обеспечение будет работать в соответствии с его функциональными характеристиками в течение 90 дней и что оно правильно записано на исправных носителях. Fluke не гарантирует, что программное обеспечение будет работать безошибочно и без остановки.

Авторизованные дистрибьюторы Fluke распространяют действие этой гарантии на новые и неиспользованные продукты только для конечных пользователей, но они не уполномочены расширять условия гарантии или вводить новые гарантийные обязательства от имени Fluke. Гарантийная поддержка предоставляется, только если продукт приобретен в авторизованной торговой точке Fluke или покупатель заплатил соответствующую международную цену. Fluke оставляет за собой право выставить покупателю счет за расходы на ввоз запасных/сменных частей когда продукт, приобретенный в одной стране, передается в ремонт в другой стране.

Гарантийные обязательства Fluke ограничены по усмотрению Fluke выплатой стоимости приобретения, бесплатным ремонтом или заменой неисправного продукта, который возвращается в авторизованный сервисный центр Fluke в течение гарантийного периода.

Для получения гарантийного сервисного обслуживания обратитесь в ближайший авторизованный сервисный центр Fluke за информацией о праве на возврат, затем отправьте продукт в этот сервисный центр с описанием проблемы, оплатив почтовые расходы и страховку (ФОБ пункт назначения). Fluke не несет ответственности за повреждения при перевозке. После осуществления гарантийного ремонта продукт будет возвращен покупателю с оплаченной перевозкой (ФОБ пункт назначения). Если Fluke определяет, что неисправность вызвана небрежностью, неправильным использованием, загрязнением, изменением, несчастным случаем или ненормальными условиями работы и обращения, включая электрическое перенапряжение из-за несоблюдения указанных допустимых значений, или обычным износом механических компонентов, Fluke определит стоимость ремонта и начнет работу после согласования с покупателем. После ремонта продукт будет возвращен покупателю с оплаченной перевозкой, и покупателю будет выставлен счет за ремонт и транспортные расходы при возврате (ФОБ пункт отгрузки).

ЭТА ГАРАНТИЯ ЯВЛЯЕТСЯ ЕДИНСТВЕННОЙ И ИСКЛЮЧИТЕЛЬНОЙ И ЗАМЕНЯЕТ ВСЕ ОСТАЛЬНЫЕ ГАРАНТИИ, ПРЯМЫЕ ИЛИ СВЯЗАННЫЕ, ВКЛЮЧАЯ, ПОМИМО ПРОЧЕГО, СВЯЗАННЫЕ ГАРАНТИИ ГОДНОСТИ ДЛЯ ПРОДАЖИ ИЛИ ГОДНОСТИ ДЛЯ ОПРЕДЕЛЕННОЙ ЦЕЛИ. FLUKE НЕ НЕСЕТ ОТВЕТСТВЕННОСТИ ЗА СПЕЦИАЛЬНЫЕ, СЛУЧАЙНЫЕ ИЛИ КОСВЕННЫЕ ПОВРЕЖДЕНИЯ ИЛИ УЩЕРБ, ВКЛЮЧАЯ ПОТЕРЮ ДАННЫХ, ЯВЛЯЮЩИЕСЯ РЕЗУЛЬТАТОМ КАКИХ-ЛИБО ДЕЙСТВИЙ ИЛИ МЕТОДОВ.

Поскольку некоторые страны не допускают ограничения срока связанной гарантии или исключения и ограничения случайных или косвенных повреждений, ограничения этой гарантии могут относиться не ко всем покупателям. Если какое-либо положение этой гарантии признано судом или другим директивным органом надлежащей юрисдикции недействительным или не имеющим законной силы, такое признание не повлияет на действительность или законную силу других положений.

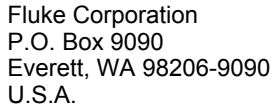

Fluke Europe B.V. P.O. Box 1186 5602 BD Eindhoven The Netherlands

11/99

Для регистрации продукта зайдите на сайт http://register.fluke.com.

# Содержание

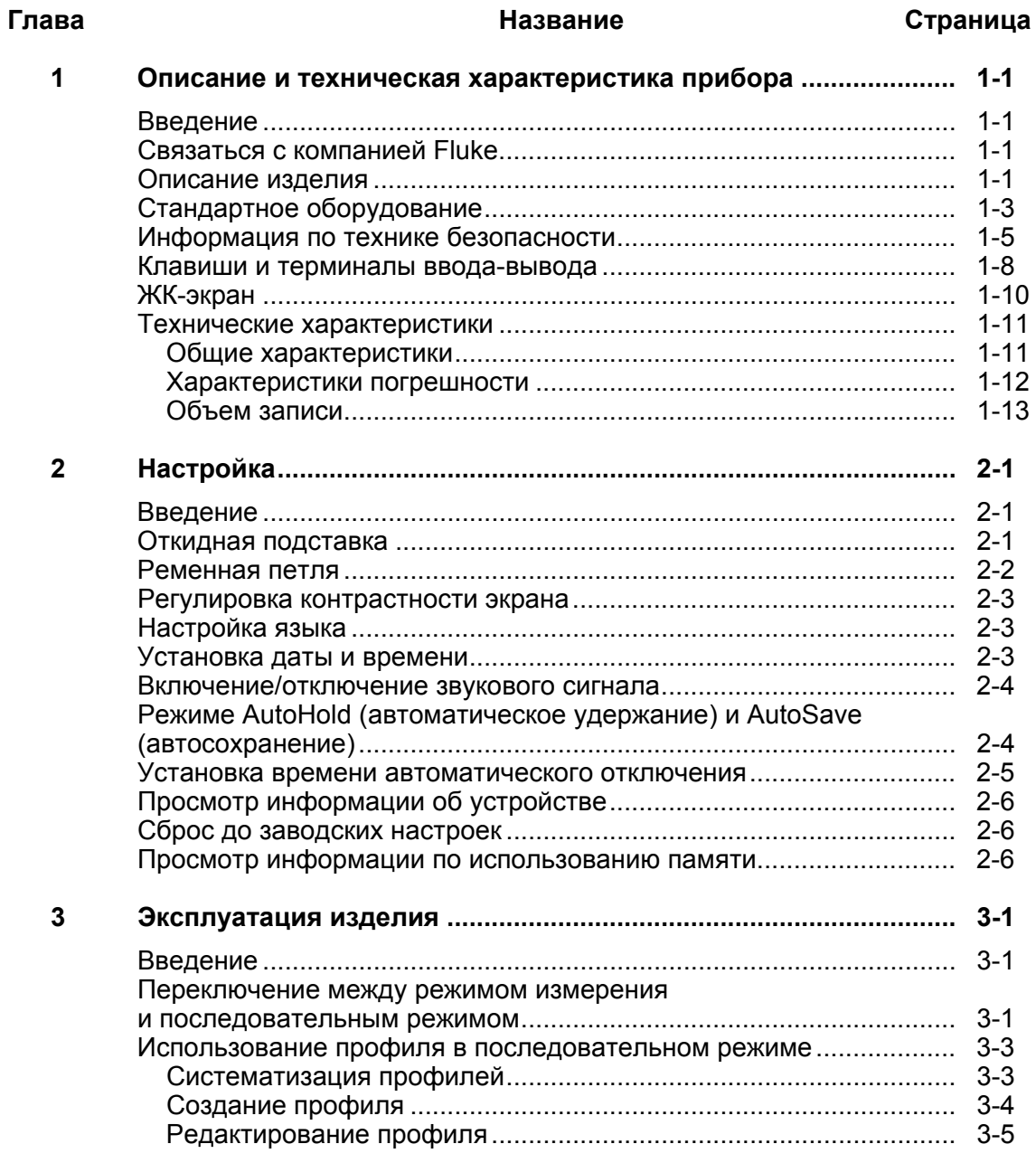

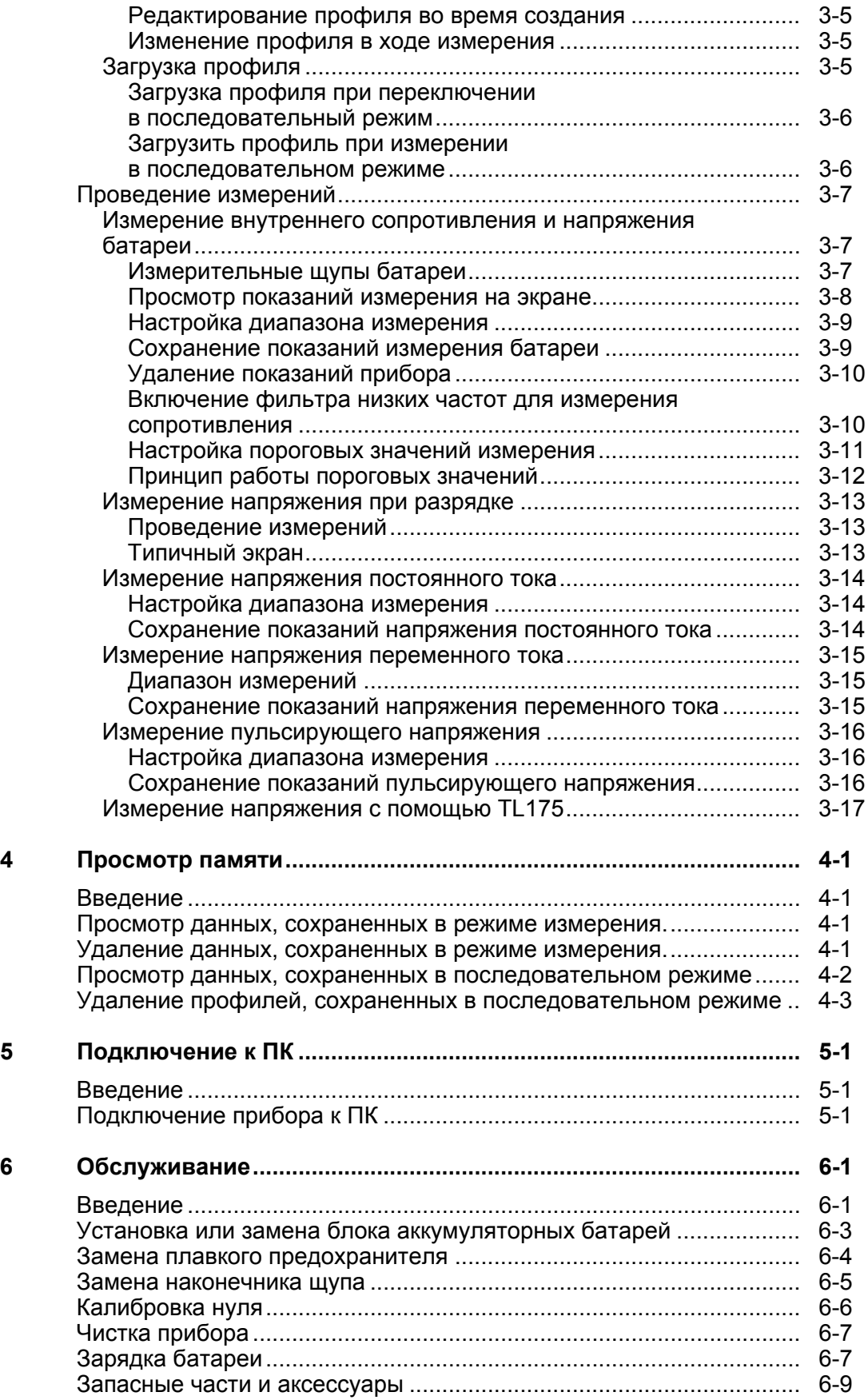

## Список таблиц

### Таблица

#### Название

### Страница

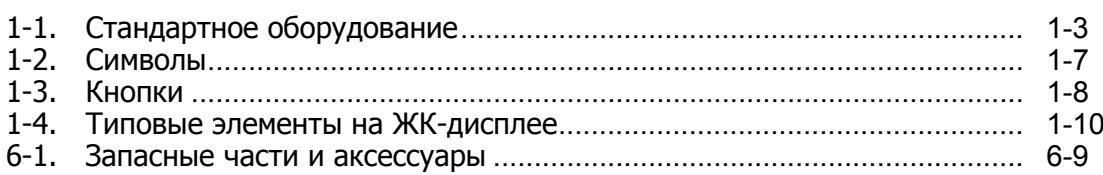

# *Список рисунков*

### **Рисунок Название Страница**

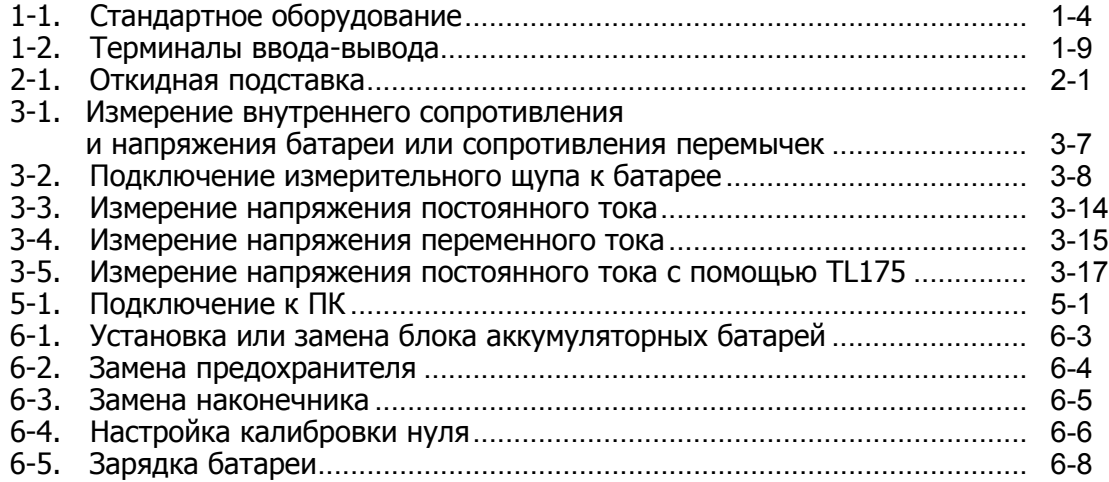

## **Глава 1 Описание и техническая характеристика прибора**

## <span id="page-8-0"></span>**Введение**

Настоящая глава содержит информацию о приборе, мерах безопасности, контактную информацию и технические характеристики.

## **Связаться с компанией Fluke**

Чтобы связаться с представителями компании Fluke, позвоните по одному из указанных ниже номеров:

- Служба технической поддержки в США: 1-800-44-FLUKE (1-800-443-5853)
- Служба калибровки/ремонта в США: 1-888-99-FLUKE (1-888-993-5853)
- Канада: 1-800-36-FLUKE (1-800-363-5853)
- Европа: +31 402-675-200
- Китай: +86-400-810-3435
- В Японии: +81-3-6714-3114
- В Сингапуре: +65-6799-5566
- В других странах мира: +1-425-446-5500

Или посетите веб-сайт Fluke в Интернете: www.fluke.com.

Зарегистрировать прибор можно на сайте http://register.fluke.com.

Чтобы просмотреть, распечатать или загрузить самые последние дополнения к руководствам, посетите http://en-us.fluke.com/support/manuals.

## **Описание изделия**

Fluke BT510 Battery Analyzer (Прибор) является многофункциональным измерительным прибором для тестирования и измерения систем стационарных батарей. Прибор может измерять внутреннее сопротивление и напряжение батареи. Подобные измерения могут использоваться для определения общего состояния системы. Он также может измерять электрические параметры, необходимые для технического обслуживания систем батарей, включая напряжение постоянного тока до 600 В, напряжение переменного тока до 600 В, а также пульсирующее напряжение.

Прибор обладает следующими особенностями:

- **Рейтинг безопасности CAT III 600 V** Прибор может измерять не более 600 В переменного тока в среде категории III.
- **Внутреннее сопротивление батареи** Прибор измеряет внутреннее сопротивление посредством двухпроводных соединений. Изменение внутреннего сопротивления в сторону увеличения от известных расчетных параметров указывает на то, что состояние батареи ухудшается. Тестирование занимает не более 3 секунд.
- **Напряжение батареи** Во время измерения внутреннего сопротивления Прибор также измеряет напряжение тестируемой батареи.
- **Напряжение при разрядке** Режим разрядки собирает данные по напряжению каждой батареи несколько раз с определенным интервалом во время разрядки или теста на нагрузку. Пользователи могут рассчитать, сколько времени необходимо батарее, чтобы сбросить заряд до отключения и использовать это время для определения потери мощности данной батареи.
- **Измерение пульсирующего напряжения** Измеряет нежелательную составляющую остаточного переменного тока выпрямленного напряжения в схемах зарядки постоянного тока и в инвертированных схемах. Дает пользователям возможность проверять составляющие переменного тока в схемах зарядки постоянного тока и находить одну из основных причин ухудшения состояния батареи.
- **Режим измерительного прибора и последовательный режим** Режим измерительного прибора используется для быстрого тестирования или для обнаружения неисправностей. В данном режиме вы можете сохранять и просматривать показания во временной последовательности. Последовательный режим предназначен для задач технического обслуживания с несколькими энергосистемами и сериями батарей. Перед началом выполнения задачи пользователи могут настроить профиль для выполнения задачи по управлению данными и созданию отчета.
- **Пороговые значения и предупреждение** пользователи могут настроить до 10 комплектов пороговых значений и получать индикацию Pass/Fail/Warning (Удовлетворительно/Неудовлетворительно/Предупреждение) после каждого измерения.
- **AutoHold** (Автоудержание) при включении функции AutoHold Прибор замораживает показание и оно не изменяется в течение 1 секунды. Замороженное показание сбрасывается, когда начинается новое измерение.
- **AutoSave** (Автосохранение) при включении функции AutoSave измеренные значения автоматически сохраняются во внутреннюю память Прибора после использования функции AutoHold.
- **Программное обеспечение прибора для проверки батарей Fluke** Упрощает импорт данных с прибора на ПК. Данные измерений и информация профиля батареи сохраняются и помещаются в архив программного обеспечения для анализа; их можно использовать для сравнения и анализа динамики. Все данные измерений, профиль батареи и информация анализов могут использоваться для облегчения создания отчетов.

## <span id="page-10-0"></span>**Стандартное оборудование**

Изделия, перечисленные в Таблице 1-1, поставляются вместе с Прибором. Рисунок 1-1 демонстрирует данные изделия.

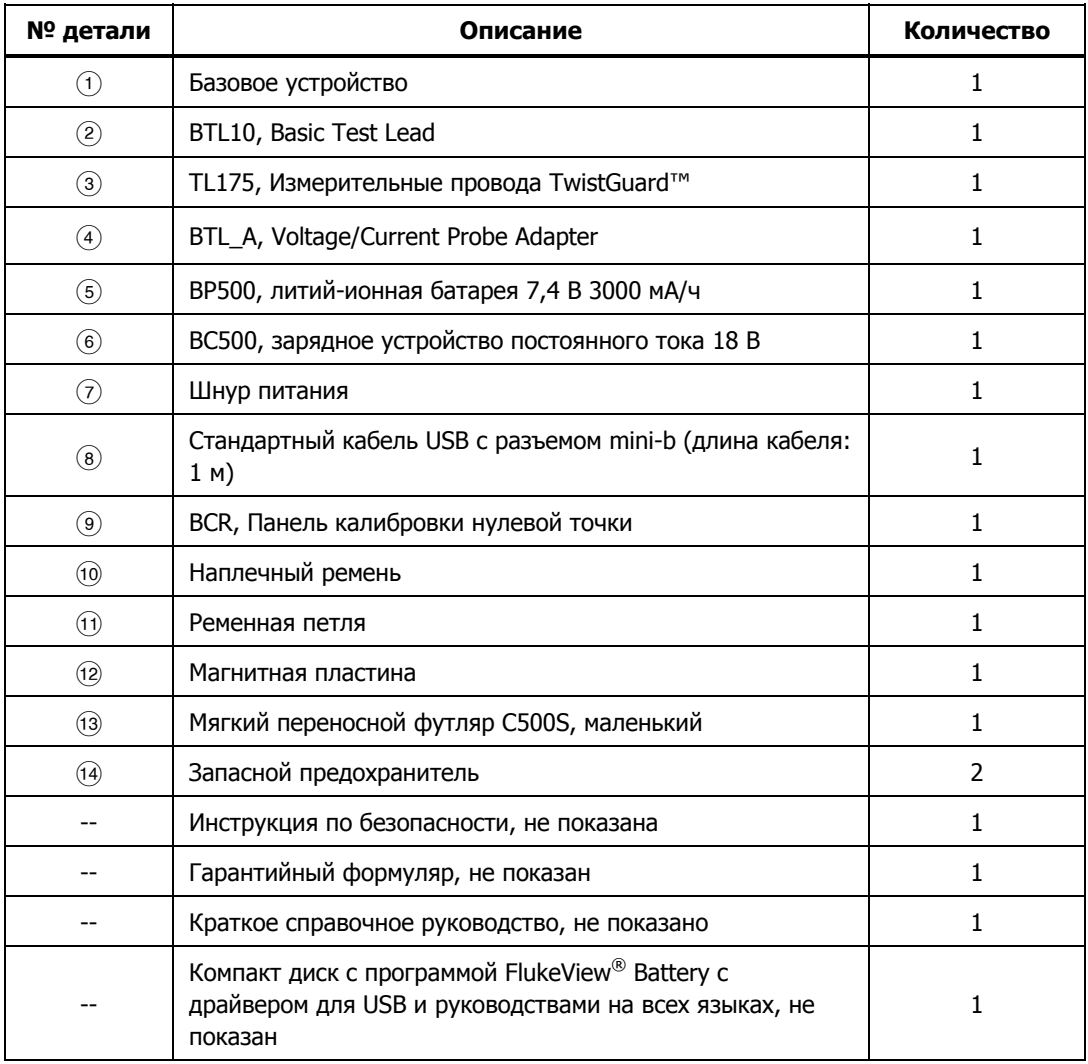

#### **Таблица 1-1. Стандартное оборудование**

<span id="page-11-0"></span>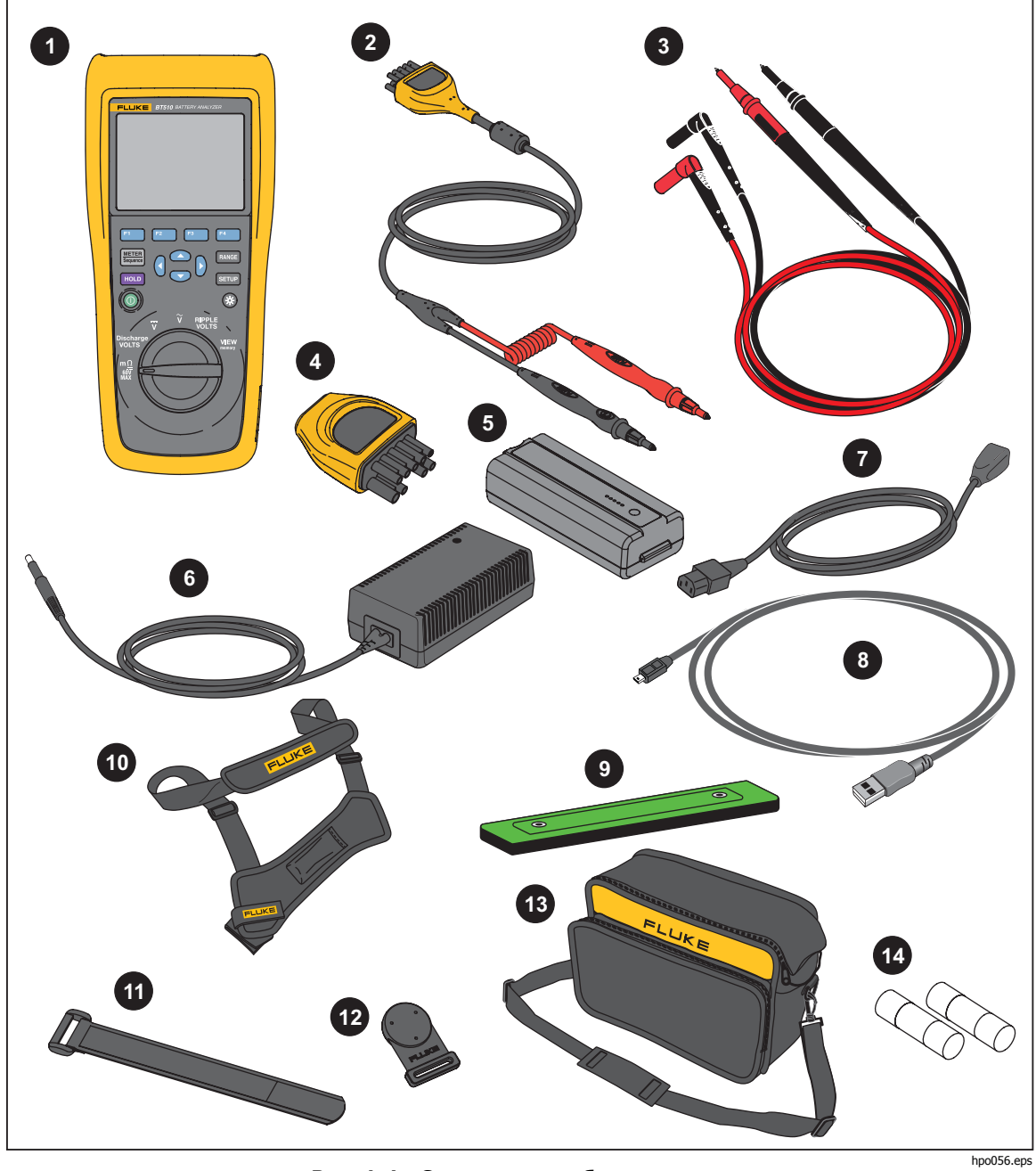

**Рис. 1-1. Стандартное оборудование**

## <span id="page-12-0"></span>**Меры безопасности**

**Предупреждение** обозначает условия и действия, которые опасны для пользователя. **Предостережение** обозначает условия и действия, которые могут привести к повреждению Прибора или проверяемого оборудования.

#### WX**Предупреждение**

**Во избежание поражения электрическим током, возникновения пожара или травм следуйте данным инструкциям:** 

- **Внимательно прочитайте все инструкции.**
- **Перед использованием Прибора ознакомьтесь со всеми правилами техники безопасности.**
- **Используйте данный Прибор только по назначению. Ненадлежащая эксплуатация может привести к нарушению степени защиты, обеспечиваемой Прибором.**
- **Не используйте изделие в среде взрывоопасного газа, пара или во влажной среде.**
- **Не используйте устройство, если оно повреждено.**
- **Не используйте прибор, если в его работе возникли неполадки.**
- **Напряжение между клеммами или между каждой клеммой и заземлением не должно превышать номинальных значений.**
- **Не дотрагивайтесь до клемм с напряжением > 30 В (среднеквадратичная величина переменного тока), 42 В (пиковая нагрузка) или 60 В (постоянный ток).**
- **Ограничивающим пределом является самая низкая категория измерения (CAT) отдельного компонента Прибора, щупа или принадлежности. Запрещается выходить за ее пределы.**
- **Не используйте функцию HOLD (Удержание) для измерения неизвестных потенциалов. Если функция HOLD включена, показания на дисплее остаются неизменными при измерении другого потенциала.**
- **В случае работы с оголенными проводами или шинами будьте предельно осторожны. Контакт с проводами под напряжением может привести к поражению электрическим током!**
- **Не используйте измерительные провода, если они повреждены. Осмотрите измерительные провода на наличие повреждений изоляции, оголенных металлических участков или признаков износа. Проверяйте провода на обрыв.**
- **Общий измерительный провод необходимо подключать перед измерительным проводом под напряжением, а отключать необходимо сначала измерительный провод под напряжением, а потом общий измерительный провод.**
- **Не допускайте одновременного контакта батареи с рамочными стойками или заземленным оборудованием.**
- **Соблюдайте региональные и государственные правила техники безопасности. Используйте средства индивидуальной защиты (разрешенные резиновые перчатки, маску для лица и невоспламеняющуюся одежду), чтобы избежать поражения электрическим током или дуговым разрядом при касании оголенных клемм под опасным напряжением.**
- **Осмотрите корпус перед использованием прибора. Обратите внимание на возможные трещины или сколы на пластмассовом корпусе. Внимательно осмотрите изоляцию около разъемов.**
- **При выполнении измерений используйте только щупы, измерительные провода и адаптеры для данной категории измерения (CAT), с соответствующим допустимым напряжением и силой тока.**
- **Вначале измерьте известное напряжение, чтобы убедиться в исправности прибора.**
- **Ограничьте выполнение работ определенной категорией измерения, допустимыми значениями напряжения или тока.**
- **Пальцы должны находиться за защитными упорами для пальцев на щупе.**
- **Прежде чем открывать крышку батарейного отсека, отсоедините все щупы, измерительные провода и принадлежности.**
- **Убедитесь в правильном выборе клемм, функций и диапазона измерений.**
- **Используйте только измерительные провода и адаптеры, поставляемые с Прибором.**
- **При использовании прибора в условиях CAT III установите на измерительный провод защитный колпачок. Защитный колпачок для условий CAT III сокращает неизолированную поверхность щупа до <4 мм.**
- **Не используйте прибор с открытыми крышками или с открытым корпусом. Возможно поражение электрическим током.**

<span id="page-14-0"></span>Список символов, используемых в данном руководстве и на Приборе, см. в Таблице 1-2.

| Символ            | Описание                                                                                                    | Символ           | Описание                                                                                                    |
|-------------------|----------------------------------------------------------------------------------------------------|------------------|----------------------------------------------------------------------------------------------------|
| ⚠                 | ПРЕДУПРЕЖДЕНИЕ.<br>ОПАСНОСТЬ. См. руководство.                                                                                                    |                  | Переменный ток                                                                                                    |
| ⚠                 | ПРЕДУПРЕЖДЕНИЕ. ОПАСНОЕ<br>НАПРЯЖЕНИЕ. Опасность<br>поражения электрическим<br>током.                                                                                                    | ≕                | DC (постоянный ток)                                                                                                    |
| $\overline{\div}$ | Заземление                                                                                                    | $\oplus$         | Предохранитель                                                                                                    |
| <b>CAT II</b>     | Категория измерения II<br>применяется для испытаний и<br>измерений в цепях,<br>подключенных напрямую к<br>точкам распределения<br>(электрическим розеткам и<br>т.п.) низковольтной сети.                                                                                                    | CAT I I I        | Категория измерений III применяется<br>для испытаний и измерений в цепях,<br>подключенных к распределительной<br>части низковольтной электросети<br>здания. |
| CAT II            | Категория измерений IV<br>применяется для испытаний и<br>измерений в цепях,<br>подключенных к источнику<br>низковольтной электросети<br>здания.                                                                                                    | K                | Соответствует действующим в Южной<br>Корее стандартам электромагнитной<br>совместимости (ЕМС).                                                              |
| $\frac{1}{100}$   | Сертифицировано компанией<br>TÜV SÜD.                                                                                                    | $\bigoplus_\cup$ | Сертифицировано группой CSA в<br>соответствии с североамериканскими<br>стандартами безопасности.                                                            |
| $C \in$           | Соответствует требованиям<br>директив Европейского союза.                                                                                                    | ∕⊗               | Отвечает соответствующим стандартам<br>электромагнитной совместимости (EMC)<br>Австралии.                                                                   |
| 夏                 | Данный прибор соответствует требованиям к маркировке директивы WEEE. Данная<br>метка указывает на то, что данный электрический/электронный прибор нельзя<br>выбрасывать вместе с бытовыми отходами. Категория прибора: Согласно типам<br>оборудования, перечисленным в Дополнении I директивы WEEE, данное устройство<br>имеет категорию 9 "Контрольно измерительная аппаратура". Не утилизируйте данный<br>прибор вместе с неотсортированными бытовыми отходами. |                  |                                                                                                    |

**Таблица 1-2. Символы**

## <span id="page-15-0"></span>**Кнопки <sup>и</sup> терминалы ввода-вывода**

Кнопки перечислены и описаны в Таблице 1-3.

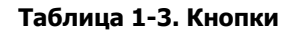

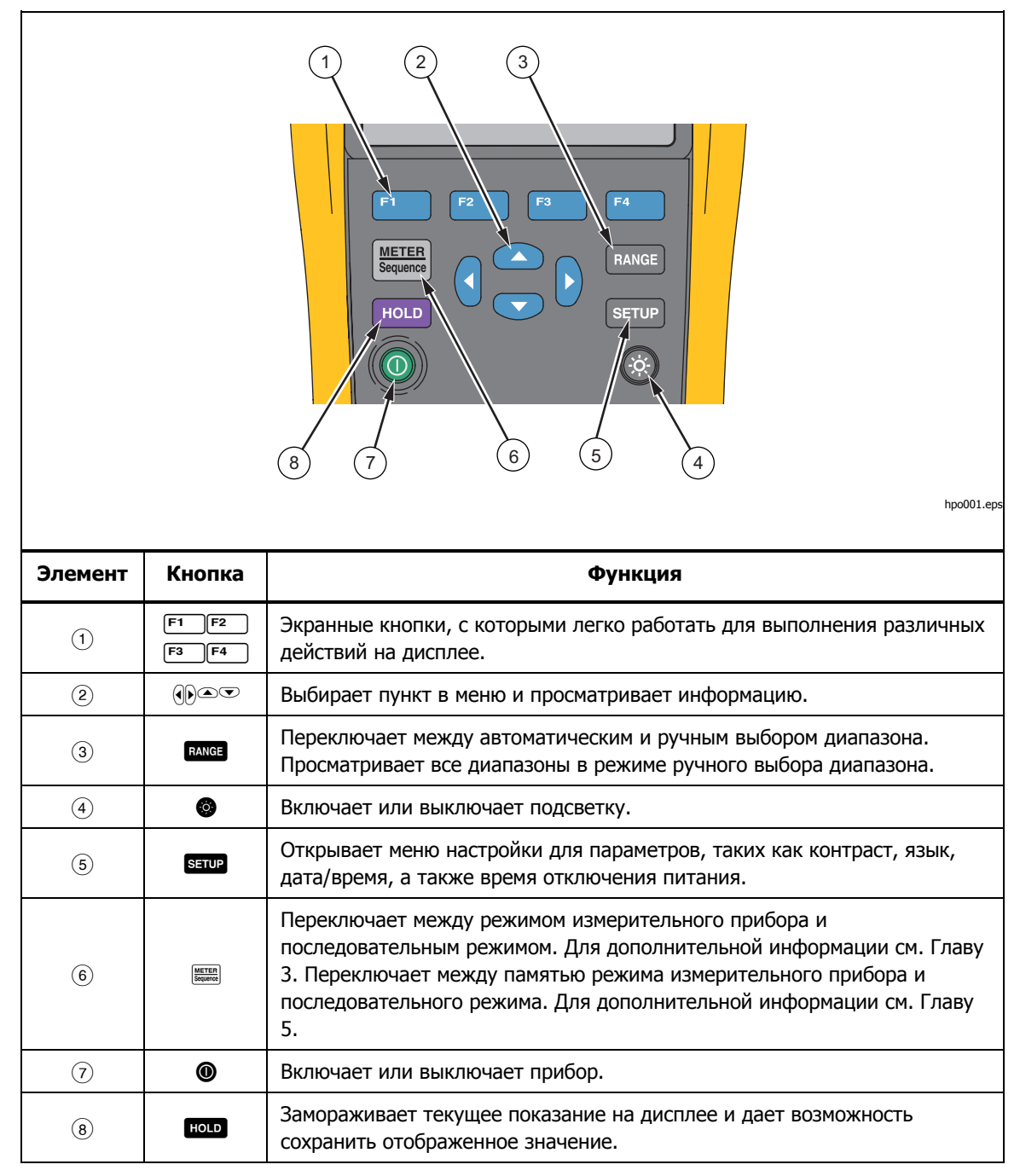

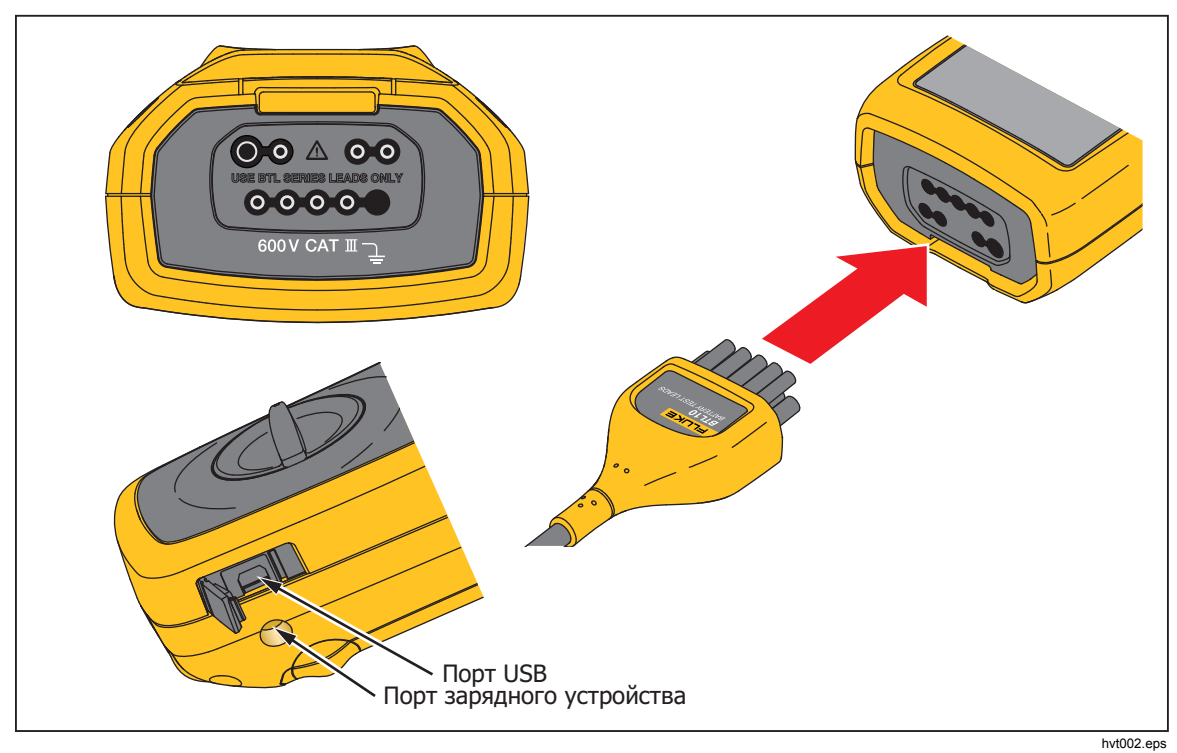

<span id="page-16-0"></span>Рисунок 1-2 показывает терминалы прибора.

**Рис. 1-2. Терминалы ввода-вывода**

## <span id="page-17-0"></span>**ЖК-дисплей**

У прибора имеется ЖК-дисплей, который показывает различные элементы для каждой функции измерения. Таблица 1-4 описывает типовые элементы для измерения внутреннего сопротивления батареи в последовательном режиме.

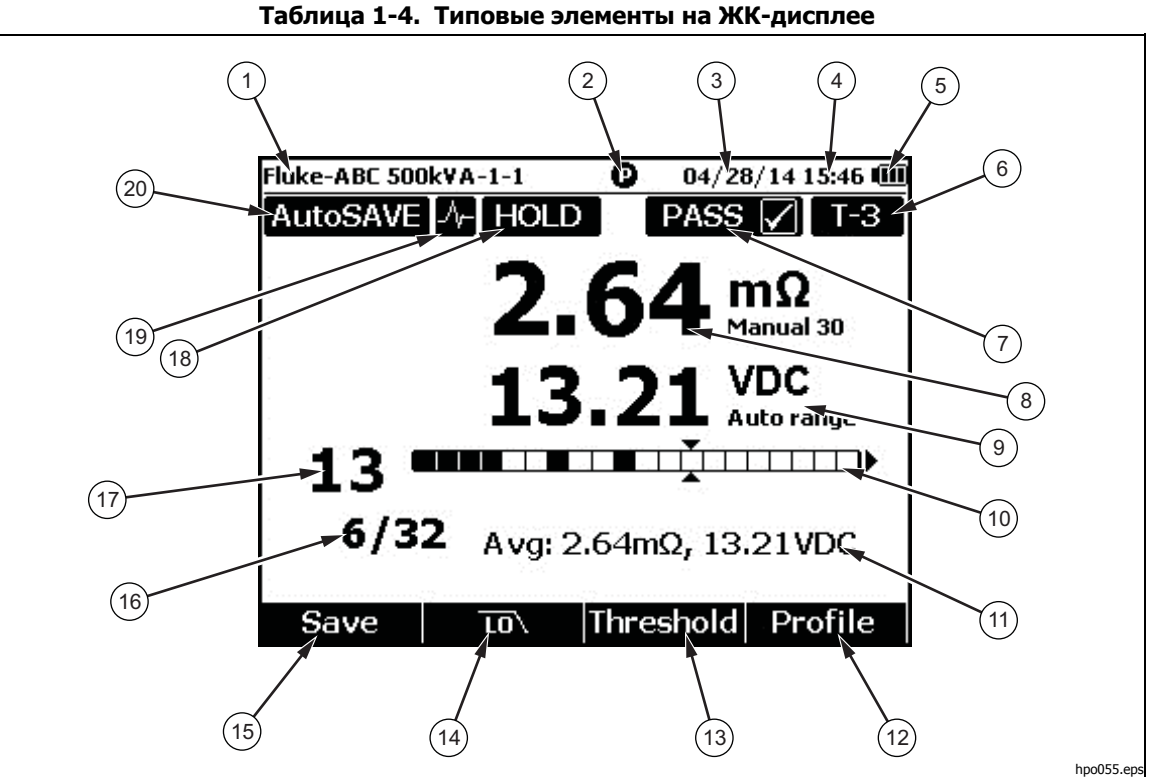

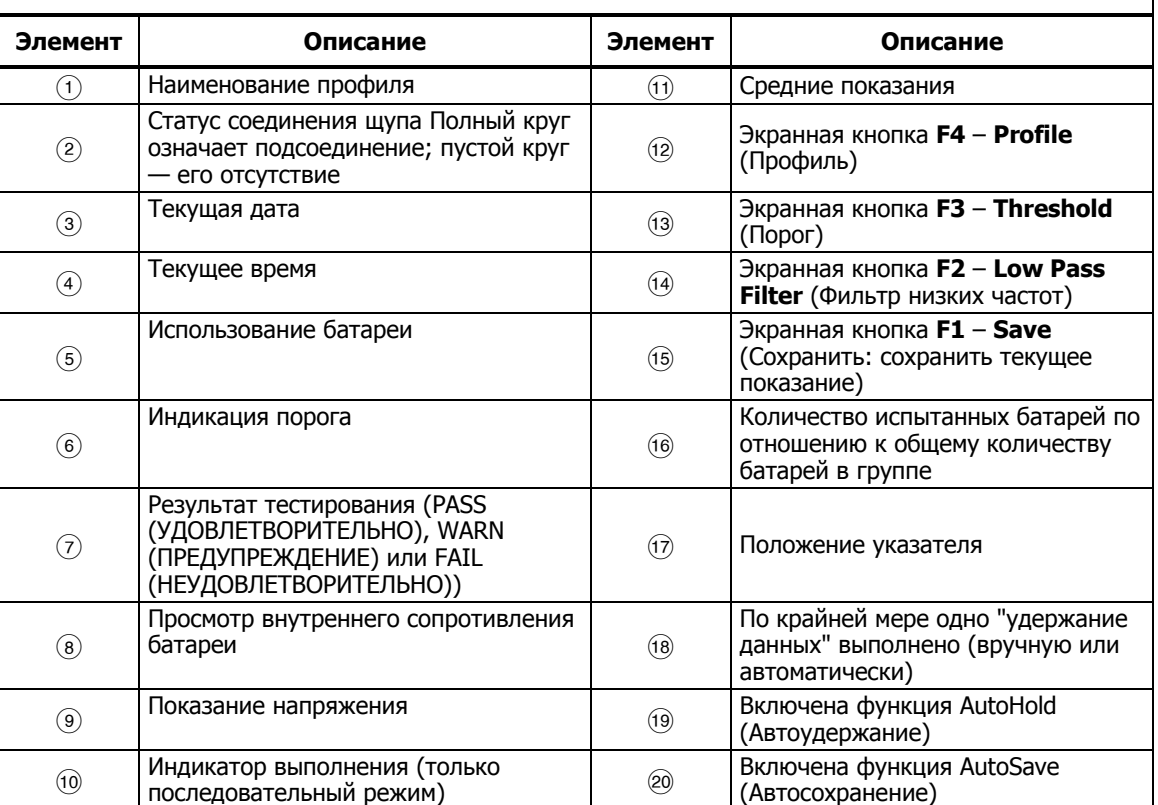

## <span id="page-18-0"></span>**Технические характеристики**

#### **Общие характеристики**

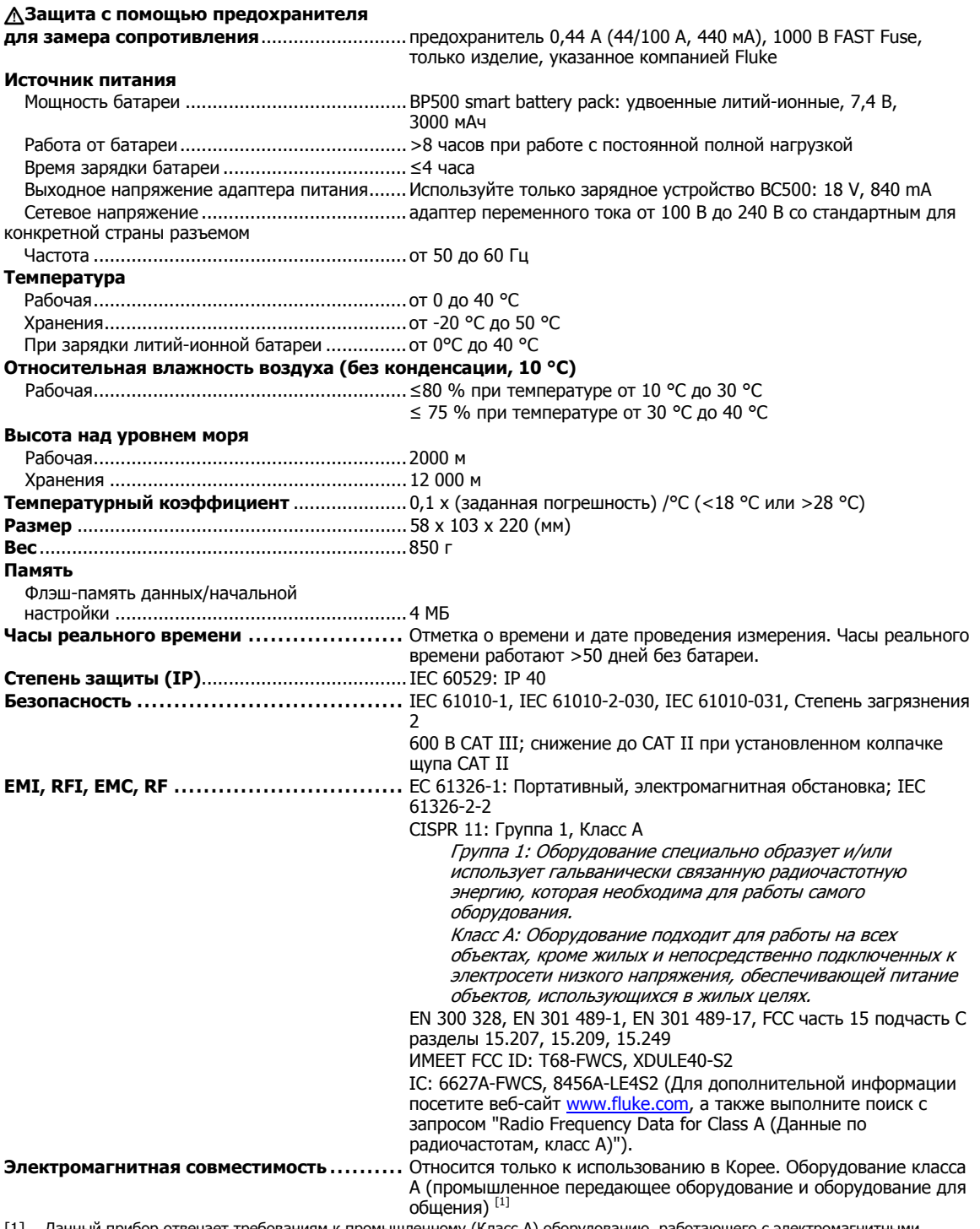

[1] Данный прибор отвечает требованиям к промышленному (Класс А) оборудованию, работающего с электромагнитными волнами, и продавцы и пользователи должны обратить на это внимание. Данное оборудование не предназначено для бытового использования, только для коммерческого.

#### <span id="page-19-0"></span>**Характеристики погрешности**

Погрешность указана для периода, равного одному году после калибровки, при температуре от 18 °C до 28 °C (64 °F до 82 °F) при относительной влажности до 80 %. Характеристики погрешности приводятся в виде: ±([% показания] + [число наименьшего значащего разряда]). Характеристики погрешности предполагают наличие стабильной окружающей температуры ±1 °C.

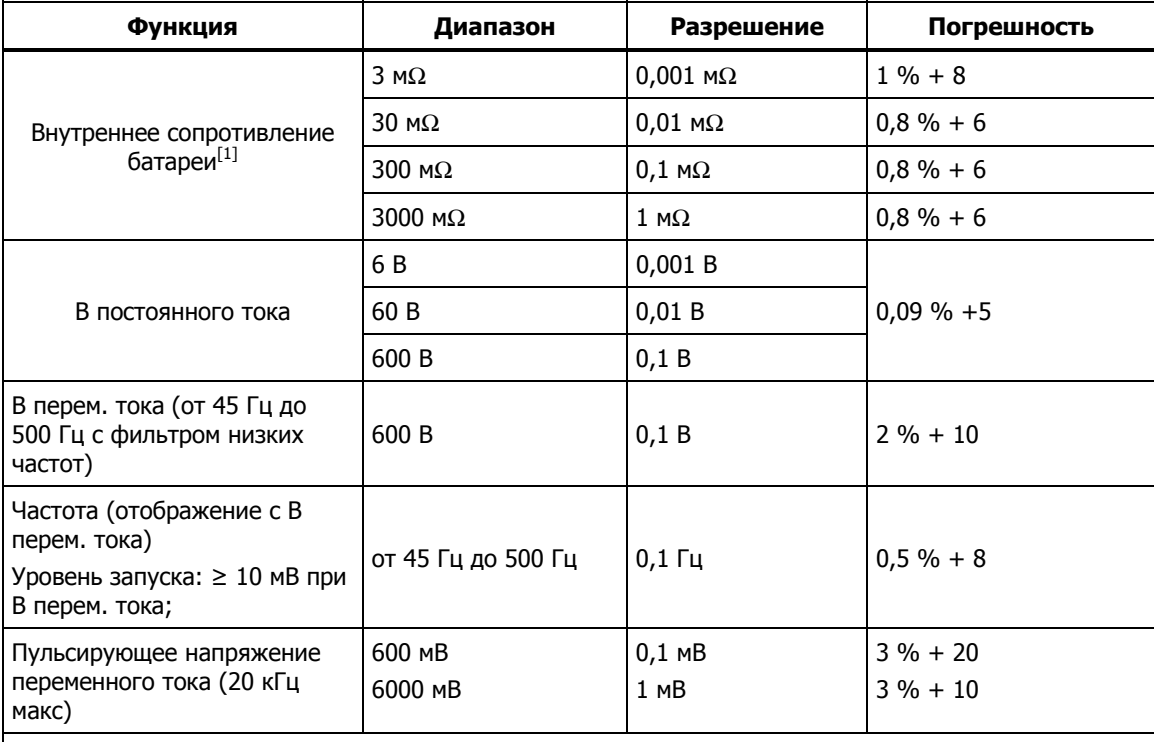

[1] Измерение основано на методе проникновения сигналов переменного тока. Проникающий сигнал источника составляет <100 мA, 1 кГц.

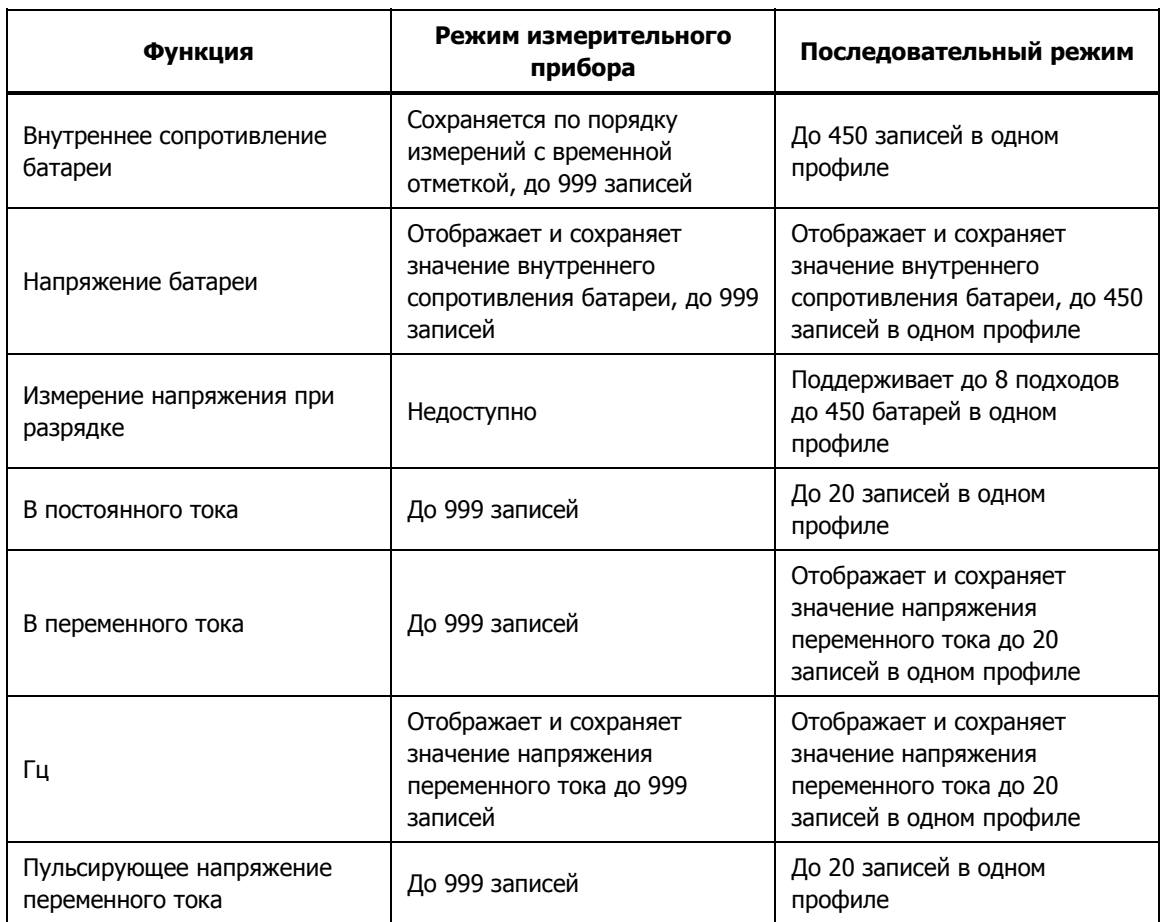

### <span id="page-20-0"></span>**Объем записи**

## **Глава 2 Настройка**

## <span id="page-22-0"></span>**Введение**

Настоящая глава описывает способы настройки прибора.

## **Откидная подставка**

Прибор имеет откидную подставку, которая дает возможность видеть экран под углом при размещении на гладкой поверхности. См. Рисунок 2-1.

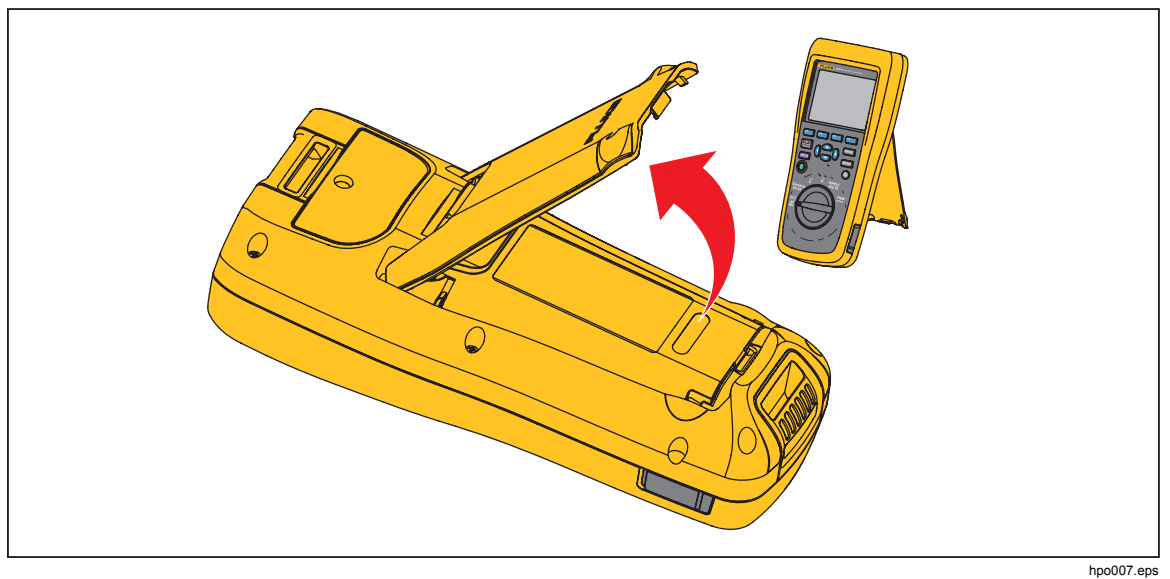

**Рис. 2-1. Откидная подставка**

## <span id="page-23-0"></span>**Ременная петля**

На Рисунке 2-2 показано, как использовать ременную петлю прибора.

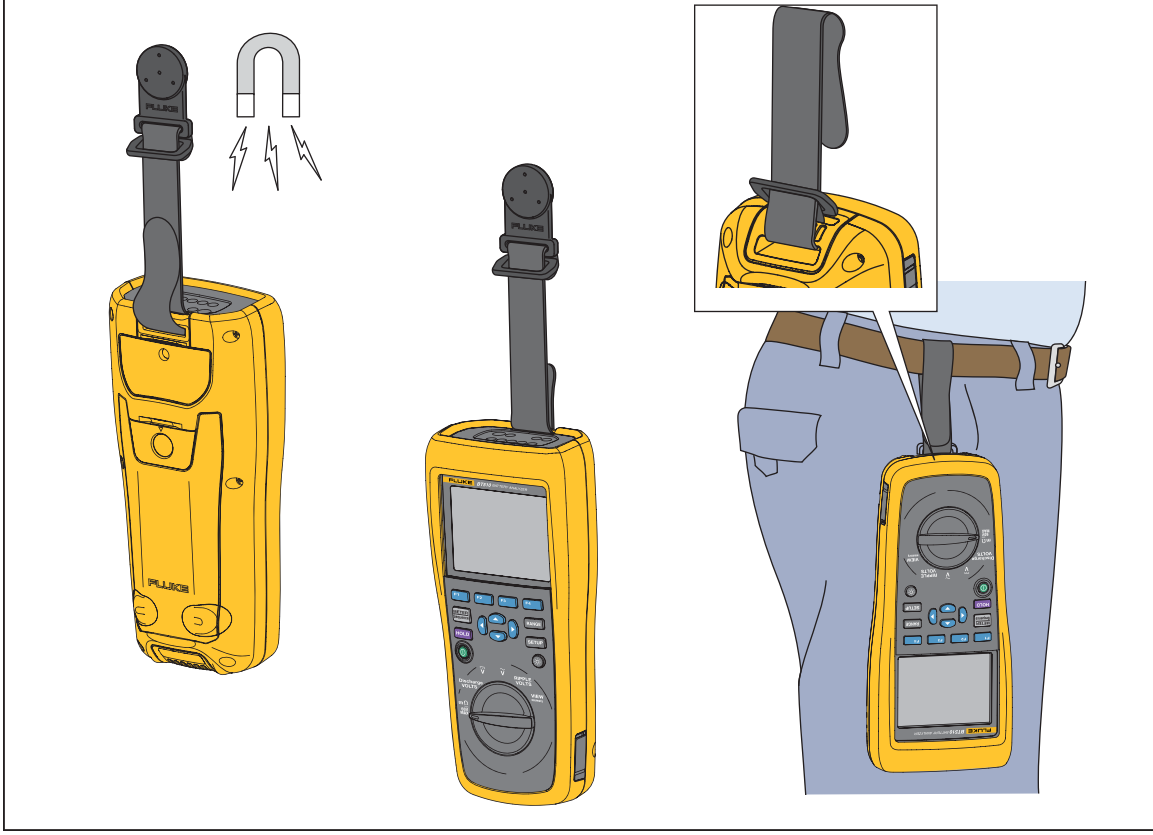

**Рис. 2-2. Ременная петля**

hpo031.eps

## <span id="page-24-0"></span>**Регулировка контрастности экрана**

Порядок регулировки контрастности экрана

1. Нажмите внир, чтобы открыть меню настройки.

**Contrast** (Контраст) будет уже выделен.

2. Нажимайте экранную кнопку **–** для уменьшения контраста, и нажимайте экранную кнопку **+** для увеличения.

#### Примечание

Если нажимать кнопку слишком долго, экран станет бесцветным.

3. Чтобы вернуться к нормальной работе, нажмите кнопку **Back** (Назад).

## **Настройка языка**

Эти 11 языков имеются для использования на экране прибора:

- **Английский**
- Немецкий
- Французский
- Итальянский
- Голландский
- Португальский
- Русский
- Испанский
- Турецкий
- Упрощенный китайский
- Корейский

По умолчанию дисплей использует английский язык.

Порядок выбора другого языка.

- 1. Нажмите **ваша**, чтобы открыть меню настройки.
- 2. Используйте  $\odot$ , чтобы выбрать пункт меню и выделить **Language/English** (Язык/Английский).
- 3. Нажмите экранную кнопку **Select** (Выбрать), чтобы войти в меню языка.
- 4. Используйте  $\odot$  и  $\odot$ , чтобы выбрать желаемый язык и нажмите экранную кнопку **Confirm** (Подтвердить).
- 5. Чтобы вернуться к нормальной работе, нажмите кнопку **Back** (Назад).

## **Установка даты <sup>и</sup> времени**

Внутренние часы прибора используются на экране, а также для выставления временных отметок для записанных измерений.

Порядок изменения даты и времени:

- 1. Нажмите внов, чтобы открыть меню настройки.
- 2. Используйте L и , чтобы выбрать **General** (Общие), и нажмите экранную кнопку **Select** (Выбрать).

**Date/time (Дата/время)** выбрано по умолчанию.

- <span id="page-25-0"></span>3. Нажмите экранную кнопку **Adjust** (Настроить), чтобы открыть экран настройки даты/времени.
- 4. Воспользуйтесь ( и ) для выделения поля, которое следует изменить. Используйте  $\circledast$  и  $\circledast$  для увеличения или уменьшения значения.
- 5. Когда нужная дата и время установлены, нажмите экранную кнопку **OK**.
- 6. Чтобы вернуться к нормальной работе, нажмите кнопку **Back** (Назад).

Порядок изменения формата даты:

- 1. Нажмите внов, чтобы открыть меню настройки.
- 2. Используйте <sup>i</sup> и 
а, чтобы выбрать **General** (Общие), и нажмите экранную кнопку **Select** (Выбрать).

**Date/time (Дата/время)** выбрано по умолчанию.

- 3. Нажмите экранную кнопку **Format** (Формат), чтобы войти в меню формата даты.
- 4. Используйте  $\odot$  и  $\odot$  для выбора нужного формата даты.
- 5. Нажмите экранную кнопку **Confirm** (Подтвердить).
- 6. Чтобы вернуться к нормальной работе, нажмите кнопку **Back** (Назад).

## **Включение/отключение звукового сигнала**

Порядок включения или выключения звукового сигнала.

- 1. Нажмите *зниг*, чтобы открыть меню настройки.
- 2. Используйте <sup>→</sup> , чтобы выбрать **Beep** (Звуковой сигнал), и нажмите экранную кнопку **Select** (Выбрать).
- 3. Используйте и L , чтобы выбрать **Off** (Выкл.) или **On** (Вкл.), и нажмите экранную кнопку **Confirm** (Подтвердить).
- 4. Для того чтобы вернуться к нормальной работе, нажмите кнопку **Back** (Назад).

## **Режиме AutoHold (автоматическое удержание) <sup>и</sup> AutoSave (автосохранение)**

Примечание

Функции AutoHold и AutoSave имеются только для функций замера внутреннего сопротивления батареи <sup>и</sup> напряжения при разрядке.

Когда AutoHold включен, на экране отображается значок "сердцебиение". Прибор будет удерживать показание, пока оно стабильно в течение 1 секунды. После успешного выполнения команды AutoHold, на экране отобразится значок **HOLD** (Удержано). Автоматически удержанное показание не будет отпущено, даже после того, как пользователь отсоединит щупы от испытываемого объекта.

В режиме AutoSave на экране отображается значок **AutoSave**. Автоматически удержанное показание будет автоматически сохраняться во внутреннюю память.

<span id="page-26-0"></span>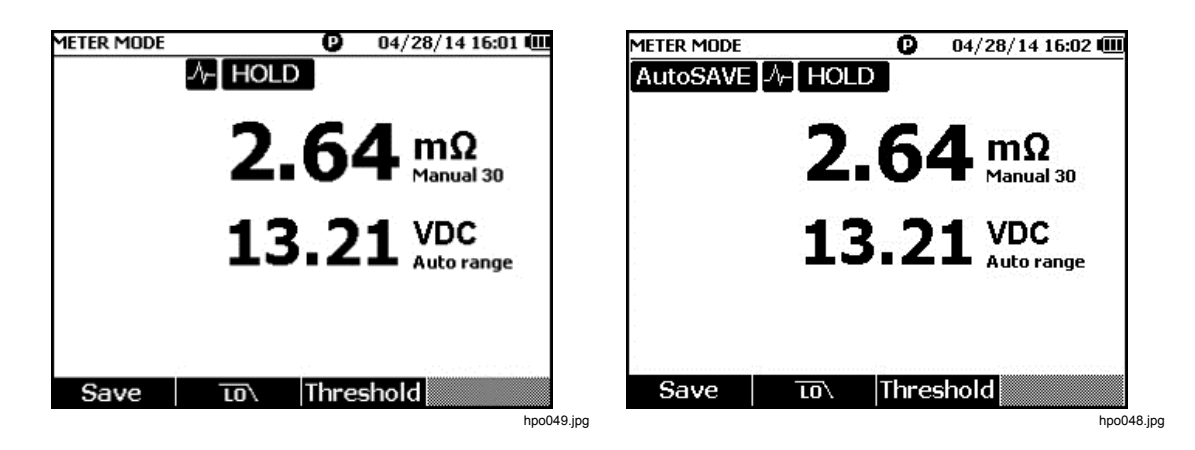

### XW **Предупреждение**

**Чтобы избежать возможного удара током, возгорания или травмы, не используйте функцию HOLD (Удержание) для измерения неизвестных потенциалов. Если функция HOLD включена, показания на дисплее остаются неизменными при измерении другого потенциала.** 

Порядок настройки режима AutoHold (Автоматическое удержание) и AutoSave (Автосохранение)

- 1. Нажмите внир, чтобы открыть меню настройки.
- 2. Используйте <sup>iо</sup> и **△ для выбора Auto mode** (Автоматический режим).
- 3. Нажмите экранную кнопку **Select** (Выбрать), чтобы войти в меню Auto mode.
- 4. Используйте L и для выбора **Disable** (Отключение), **HOLD** (Удержание) или **HOLD+SAVE** (Удержание+Сохранение).
- 5. Нажмите экранную кнопку **Confirm** (Подтвердить).
- 6. Чтобы вернуться к нормальной работе, нажмите кнопку **Back** (Назад).

## **Установка времени автоматического отключения**

Прибор имеет функцию автоматического отключения питания для экономии заряда. Автоматическое отключение может быть активировано и дезактивировано. Оно также дает возможность пользователям устанавливать время между последним действием и автоматическим отключением питания.

Порядок установки времени для автоматического отключения питания:

- 1. Нажмите *заша*, чтобы открыть меню настройки.
- 2. Используйте  $\odot$  и  $\odot$ , чтобы выбрать **General** (Общие), и нажмите экранную кнопку **Select** (Выбрать).
- 3. Используйте  $\subseteq$  и  $\subseteq$ , чтобы выбрать **Power off** (Отключение питания), и нажмите экранную кнопку **Select** (Выбрать).
- 4. Используйте L и , чтобы выбрать **5 Minutes**, **15 Minutes**, **30 Minutes**, или **Never (Никогда)**.
- 5. Нажмите экранную кнопку **Confirm** (Подтвердить).
- 6. Чтобы вернуться в экран настройки, нажмите кнопку **Back** (Назад).

## <span id="page-27-0"></span>**Просмотр информации об устройстве**

Прибор предоставляет следующую информацию об устройстве: номер модели, серийный номер, версия, версия аналоговой платы, а также дата калибровки.

Порядок просмотра информации об устройстве:

- 1. Нажмите *зниг*, чтобы открыть меню настройки.
- 2. Используйте <sup>→</sup> и <del>△</del>, чтобы выбрать **General** (Общие), и нажмите экранную кнопку **Select** (Выбрать).
- 3. Используйте <sup>→</sup> и △, чтобы выбрать **Device info**. (Информация об устройстве), и нажмите экранную кнопку **View** (Просмотр).

Появится экран информации об устройстве.

4. Чтобы вернуться в экран настройки, нажмите кнопку **Back** (Назад).

## **Сброс до заводских настроек**

Порядок сброса до заводских настроек.

- 1. Нажмите внир, чтобы открыть меню настройки.
- 2. Используйте <sup>i</sup> и <sup>△</sup>, чтобы выбрать **General** (Общие), и нажмите экранную кнопку **Select** (Выбрать).
- 3. Используйте <sup>i</sup> и **△** для выбора **Factory mode** (Режим заводских настроек) и нажмите клавишу **Reset** (Сброс).
- 4. Нажать экранную кнопку **Confirm** (Подтвердить), чтобы сбросить прибор до заводских настроек.

Примечание

Если произошел сброс прибора до заводских настроек, все текущие данные измерения будут потеряны.

## **Просмотр информации по использованию памяти**

Прядок просмотра информации по использованию памяти

- 1. Нажмите вние, чтобы открыть меню настройки.
- 2. Используйте  $\odot$  и  $\odot$ , чтобы выбрать **Memory info.** (Отключение питания), и нажмите экранную кнопку **Select** (Выбрать).

На экране появится информация об использовании памяти в режиме измерения и в последовательном режиме.

3. Для того чтобы вернуться в экран настройки, нажмите кнопку **Back** (Назад).

## **Глава 3 Использование Прибора**

## <span id="page-28-0"></span>**Введение**

Эта глава посвящена использованию Прибора. Прибор имеет два режима для различных задач измерения: Режим измерительного прибора и последовательный режим.

Режим измерительного прибора позволяет выполнять простые и быстрые измерения, сохраняя показания Прибора и временную отметку в памяти. В этом режиме Прибор измеряет внутреннее сопротивление и напряжение батареи, напряжение постоянного тока, напряжение переменного тока и пульсирующее напряжение.

Последовательный режим предназначен для специалистов, занимающихся техническим обслуживанием батарей, которые работают на нескольких объектах. В данном режиме можно создавать профиль для каждой группы батарей, подлежащей тестированию. В профиле указывается различная информация, такая как заданный пользователем участок для проверки, тип устройства, серийный номер, количество батарей и модель. Во время проверки все тестовые данные, включая сопротивление батареи, напряжение и пульсирующее напряжение, сохраняются в профиле. После завершения теста группы батарей можно создать новый профиль для следующей группы батарей или участка для проверки. Можно также вызывать из памяти или удалять тестовые данные в архиве профиля.

С помощью встроенного управления профилями и программного обеспечения для анализа на ПК можно оценивать динамику данных по техническому обслуживанию и легко готовить отчеты. Например, можно создать всесторонний отчет по проведению тестирования и технического обслуживания для тестируемого объекта или проанализировать изменения сопротивления одной группы батарей во времени.

## **Переключение между режимом измерительного прибора <sup>и</sup> последовательным режимом**

При каждом включении Прибора он по умолчанию находится в режиме измерительного прибора. В верхнем левом углу дисплея отображается надпись **METER MODE** (Режим измерительного прибора).

Чтобы переключиться в последовательный режим:

- 1. Нажмите  $\frac{\text{METER}}{\text{Sequence}}$ . На экране отобразится сообщение "Enter SEQUENCE mode? (Войти в ПОСЛЕДОВАТЕЛЬНЫЙ режим?)".
- 2. Нажмите экранную кнопку **Continue** (Продолжить), **New** (Новый) или **Load** (Загрузить) и сделайте остальные необходимые настройки, чтобы перейти к экрану измерений последовательного режима.

Примечание При первом входе <sup>в</sup> ПОСЛЕДОВАТЕЛЬНЫЙ режим нажмите на экранную кнопку "New" (Новый), чтобы создать новый профиль.

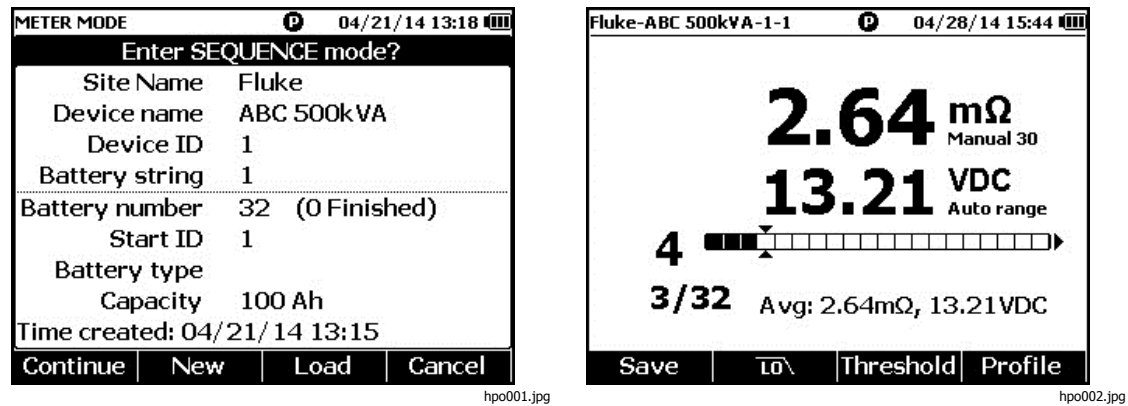

Чтобы переключиться обратно в режим измерительного прибора:

- 1. Нажмите  $\frac{\text{METER}}{\text{Sequence}}$ .
- 2. Когда появится сообщение "Back to METER mode? (Вернуться в режим ИЗМЕРИТЕЛЬНОГО ПРИБОРА?)", нажмите экранную кнопку **Continue** (Продолжить).

Отобразится экран режима Измерительного прибора.

Примечание

Все измерения, выполненные <sup>в</sup> Последовательном режиме, сохраняются в памяти.

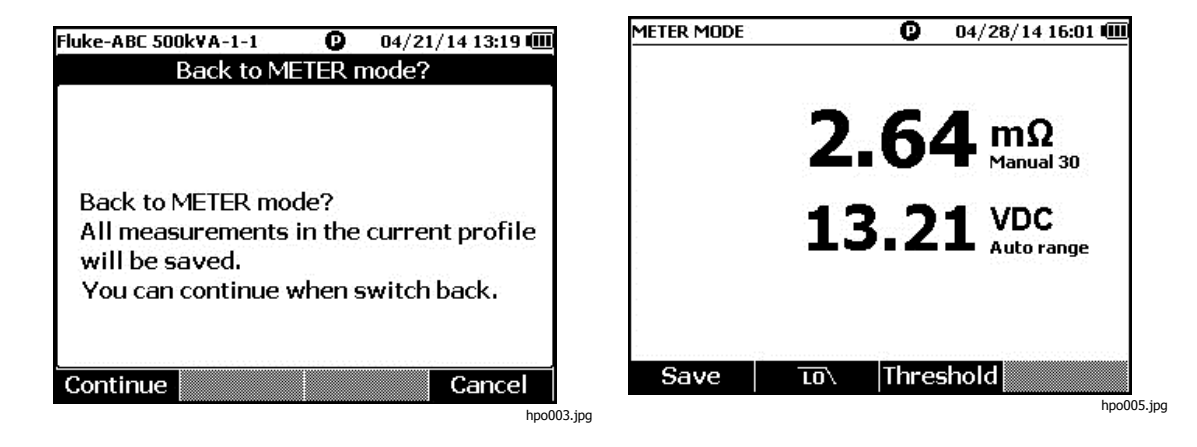

## <span id="page-30-0"></span>**Использование профиля <sup>в</sup> последовательном режиме**

В последовательном режиме можно систематизировать, группировать и анализировать данные по профилям. На рисунке ниже показан типичный профиль.

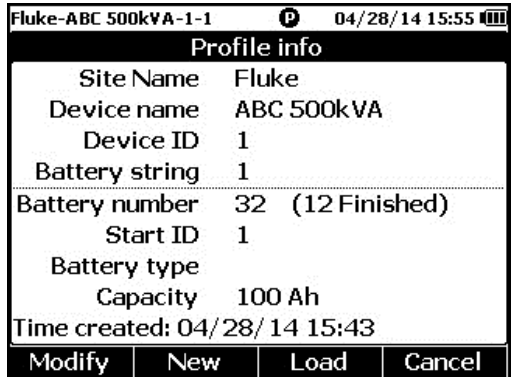

hpo006.jpg

#### **Систематизация профилей**

Каждый Прибор сохраняет до 100 профилей. Профиль описывает состояние технического обслуживания батареи в древовидной форме.

Например:

- Название объекта: Fluke
- Название устройства: ABC 500kVA
- Идентификатор устройства: 1
- Группа батарей: 1
- Начальный идентификатор: 1

В данном случае в верхнем левом углу отображается название профиля **Fluke-ABC 500KVA-1-1**. Программное обеспечение на ПК использует ту же структуру для группировки профиля.

Для лучшего анализа Fluke рекомендует всегда использовать одно и то же имя профиля для одной группы батарей. Профили отличаются друг от друга своими временными метками.

#### <span id="page-31-0"></span>**Создание профиля**

Прибор предлагает следующие варианты создания профиля:

- **Create by default** (Создать по умолчанию): использует данные системы, установленные по умолчанию, при создании каждого профиля.
- **Copy from template** (Скопировать из шаблона): копирует данные из существующего шаблона.
- **String+1** (Группа+1): копирует данные из предыдущего профиля и добавляет 1 к значению группы батарей.

Примечание Вариант "Copy from template" (Скопировать из шаблона) доступен только после загрузки шаблонов из программного обеспечения для ПК.

Чтобы создать профиль в последовательном режиме:

1. На экране измерений в последовательном режиме нажмите экранную кнопку **Profile** (Профиль).

На экране отобразится меню информации о профиле.

2. Нажмите экранную кнопку **New** (Новый). На экране отобразится меню "Select the Way to Create" (Выбрать способ создания).

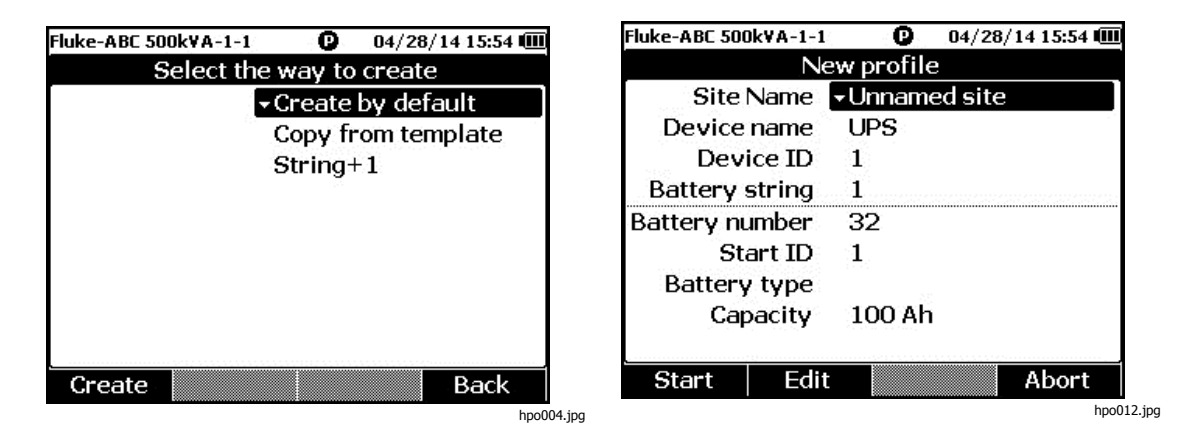

- 3. С помощью  $\bigcirc$  и  $\bigcirc$  выберите **Create by default** (Создать по умолчанию), **Сору from template** (Скопировать из шаблона) или **String+1** (Группа+1).
- 4. Нажмите экранную кнопку **Create** (Создать).

На экране отобразится меню New Profile (Новый профиль).

- 5. При необходимости нажмите экранную кнопку **Edit** (Редактировать), а затем воспользуйтесь кнопками со стрелками и экранными кнопками, чтобы изменить значения в полях.
- 6. Нажмите экранную кнопку **Done** (Готово), чтобы выйти из режима редактирования.
- 7. Нажмите экранную кнопку **Start** (Пуск), чтобы перейти к экрану измерений.

Примечание

- Когда одна <sup>и</sup> та же группа батарей тестируется периодически, Fluke рекомендует использовать один <sup>и</sup> тот же профиль. Это позволяет сохранять данные тестирования и легко отслеживать динамику.
- После испытания одной группы батарей <sup>в</sup> системе, функция String+1 позволяет легко переключиться на следующую группу батарей без повторного введения данных.

#### <span id="page-32-0"></span>**Редактирование профиля**

В последовательном режиме профили могут редактироваться во время создания или во время измерения.

#### Редактирование профиля во время создания

Чтобы отредактировать профиль во время создания:

- 1. В меню New Profile (Новый профиль) с помощью  $\subseteq$  и  $\subseteq$  выделите поле данных для редактирования.
- 2. Измените значение данных.
	- a. Чтобы изменить значения параметров **Device ID** (Идентификатор устройства) и **Battery string** (Группа батарей), воспользуйтесь экранными кнопками **–** и **+**.
	- b. Для других полей данных нажмите экранную кнопку **Edit** (Редактировать) и с помощью клавиш со стрелками измените значение данных. Используйте экранную кнопку **Select** (Выбрать) для каждого выбора, а также экранную кнопку **Done** (Готово) для завершения ввода данных.
- 3. Нажмите экранную кнопку **Start** (Пуск), чтобы подтвердить изменения и перейти к экрану измерений.

#### Изменение профиля во время измерения

Чтобы отредактировать профиль во время измерения:

1. Нажмите экранную кнопку **Profile** (Профиль).

Отобразится экран информации о профиле.

#### Примечание

После создания профиля номер батареи <sup>и</sup> начальный идентификатор поменять нельзя. Остальные значения можно изменить.

2. Нажмите экранную кнопку **Modify** (Изменить).

Появится экран редактирования профиля.

- 3. С помощью  $\bigcirc$  и  $\bigcirc$  выделите поле данных для редактирования.
- 4. Воспользуйтесь методом в разделе "Редактирование профиля во время создания", чтобы отредактировать профиль.

#### **Загрузка профиля**

В последовательном режиме Прибор позволяет загрузить ранее сохраненный профиль при переключении в последовательный режим или во время измерения в последовательном режиме. Данный метод может использоваться для продолжения работы с незаконченным профилем.

#### Примечание

При загрузке предыдущего профиля все данные <sup>в</sup> текущем профиле будут автоматически сохранены.

#### <span id="page-33-0"></span>Загрузка профиля при переключении <sup>в</sup> последовательный режим

Что загрузить профиль при переключении в последовательный режим:

- 1. На экране "Enter SEQUEUNCE mode? (Войти в ПОСЛЕДОВАТЕЛЬНЫЙ режим?)" нажмите экранную кнопку **Load** (Загрузить). На экране загрузки профиля отобразится список архивных профилей, сохраненных в памяти Прибора.
- 2. С помощью  $\textcircled{a}$  и  $\textcircled{b}$  выделите номер профиля для загрузки.
- 3. Нажмите экранную кнопку **Load** (Загрузить). На экране отобразятся настройки выбранного профиля.
- 4. Нажмите экранную кнопку **Continue** (Продолжить) для подтверждения загрузки выбранного профиля.

Название загруженного профиля отобразится в верхнем левом углу дисплея.

#### Загрузка профиля во время измерения <sup>в</sup> последовательном режиме

Чтобы загрузить профиль во время измерения в последовательном режиме:

1. На экране измерений нажмите экранную кнопку **Profile** (Профиль).

Отобразится экран информации о профиле.

2. Нажмите экранную кнопку **Load** (Загрузить).

Появится экран загрузки профиля.

- 3. С помощью экранных кнопок **Prev** (Предыдущий) и **Next** (Следующий), а также **••** выберите профиль.
- 4. Нажмите экранную кнопку **Load** (Загрузить).
- 5. Нажмите экранную кнопку **Continue** (Продолжить) для загрузки выбранного профиля.

## <span id="page-34-0"></span>**Проведение измерений**

#### **Измерение внутреннего сопротивления <sup>и</sup> напряжения батареи или сопротивления перемычек**

Прибор может одновременно измерять внутреннее сопротивление и напряжение батареи.

Это позволяет понять общее состояние батареи. Прибор также может проверять сопротивление перемычек, поскольку коррозия или ослабленные разъемы могут привести к изменениям выше.

Чтобы измерить внутреннее сопротивление и напряжение батареи или сопротивление перемычек, установите поворотный переключатель на mΩ. См. рис. 3-1.

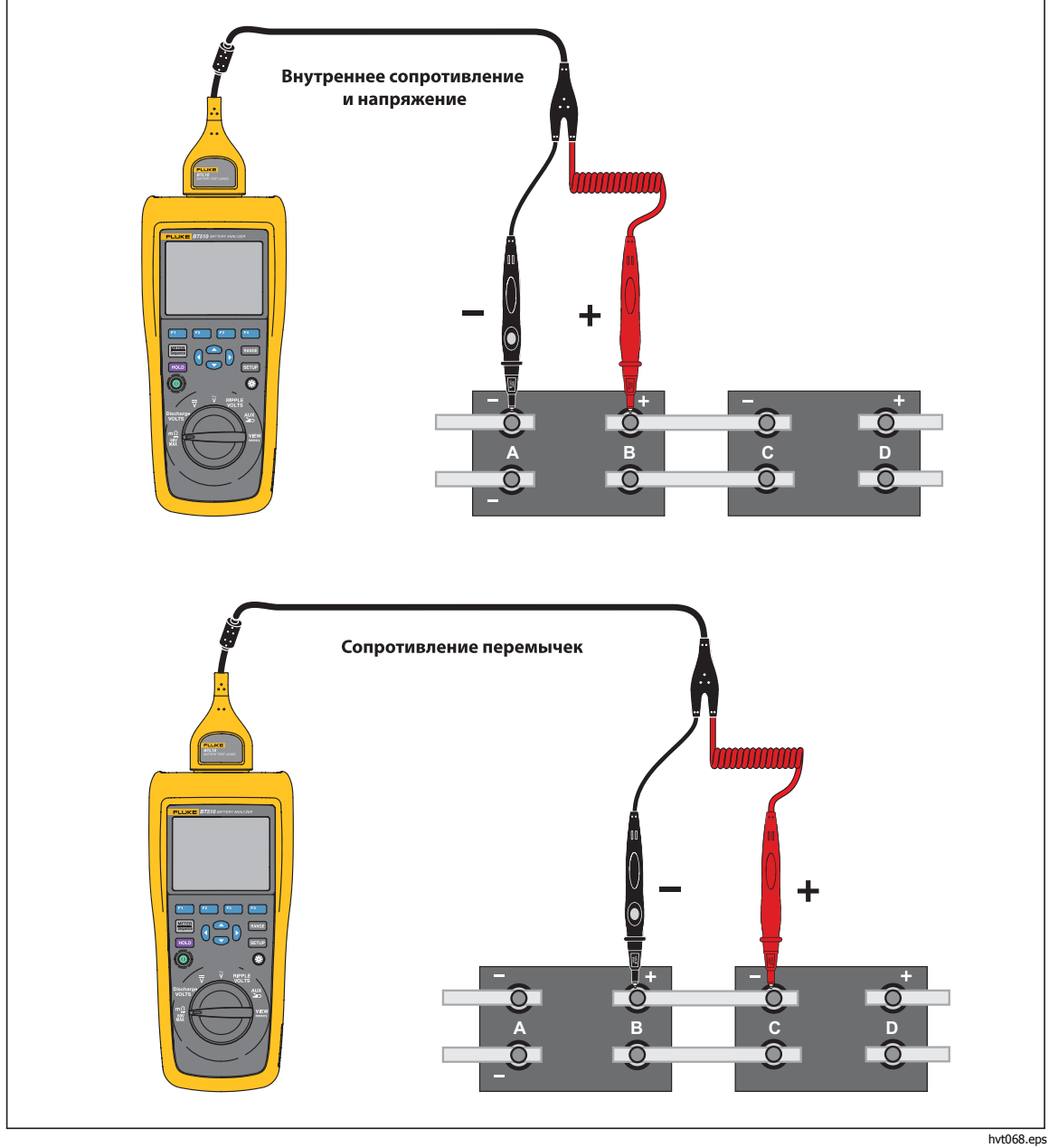

**Рис. 3-1. Измерение внутреннего сопротивления и напряжения батареи или сопротивления перемычек**

#### <span id="page-35-0"></span>Измерительные щупы батареи

Чтобы подключить измерительные щупы к полюсу батареи:

- 1. Внутренним наконечником измерительного щупа коснитесь контролируемой поверхности.
- 2. Надавите на измерительный щуп, чтобы внутренний наконечник отошел назад так, чтобы внутренний и внешний наконечники полностью коснулись контролируемой поверхности. Это обеспечит соответствующее 4-проводное подключение к клемме батареи.

#### Примечание

Стабильные <sup>и</sup> верные показания отображаются только тогда, когда <sup>и</sup> внутренний, <sup>и</sup> внешний наконечники измерительного щупа полностью подключены <sup>к</sup> штырям батареи. Чтобы получить наиболее точные показания внутреннего сопротивления, не прикладывайте измерительные щупы <sup>к</sup> винтам. См. рис. 3-*2*.

Прежде чем выполнять измерения <sup>в</sup> <sup>м</sup>Ω <sup>с</sup> подключением внешних наконечников обоих щупов, проверьте предохранитель. Если показание <sup>м</sup>Ω изменилось <sup>с</sup> "OL" на пунктир, <sup>а</sup> затем обратно на "OL" , предохранитель исправен. Если показание <sup>м</sup>Ω продолжает отображаться как "OL", значит предохранитель разомкнут <sup>и</sup> его необходимо заменить.

В этой функции напряжение между положительной <sup>и</sup> отрицательной клеммами батареи должно составлять < 60 В. Напряжение >60 В приводит <sup>к</sup> размыканию предохранителя.

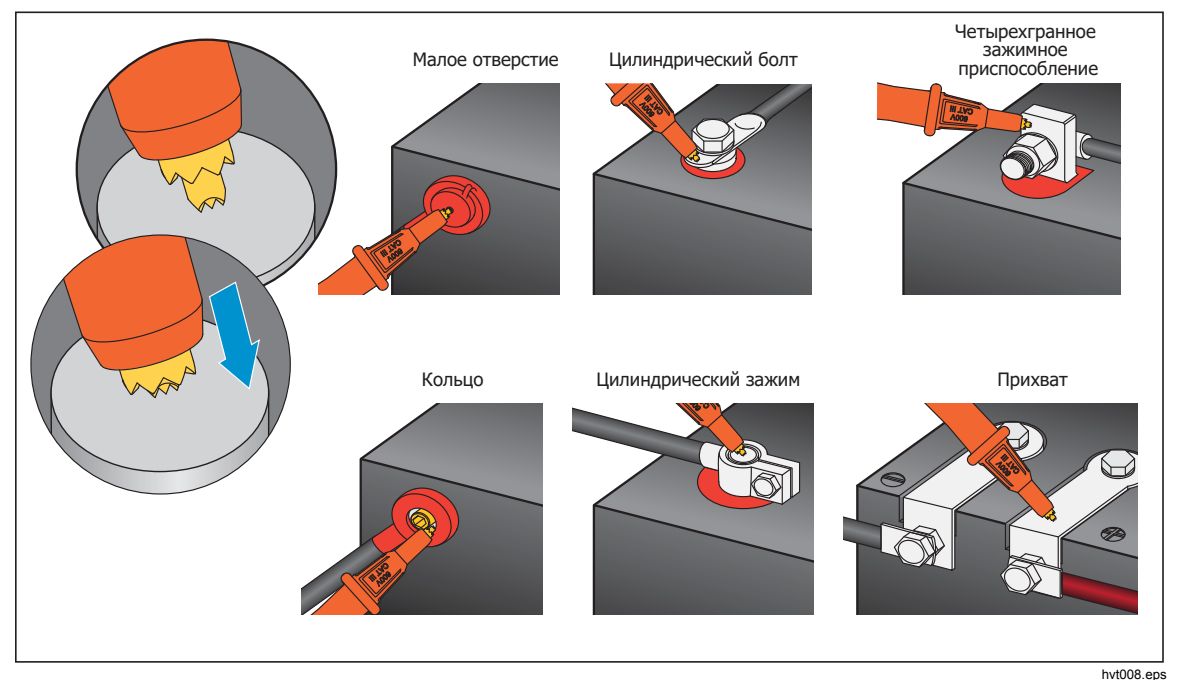

**Рис. 3-2. Подключение измерительного щупа к батарее**

#### <span id="page-36-0"></span>Просмотр показаний проверки на экране

Это типичный экран проверки батареи в режиме измерительного прибора.

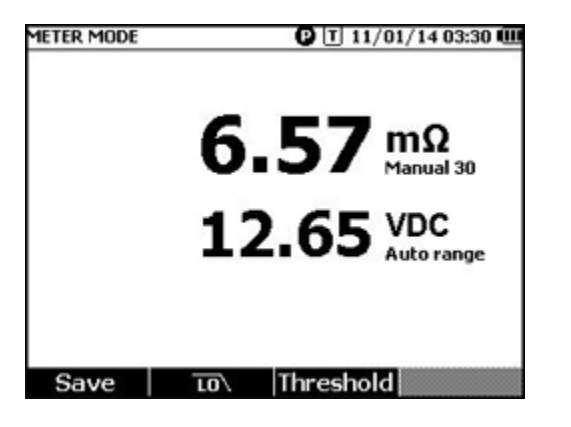

hpo068.eps

Это типичный экран проверки батареи в последовательном режиме.

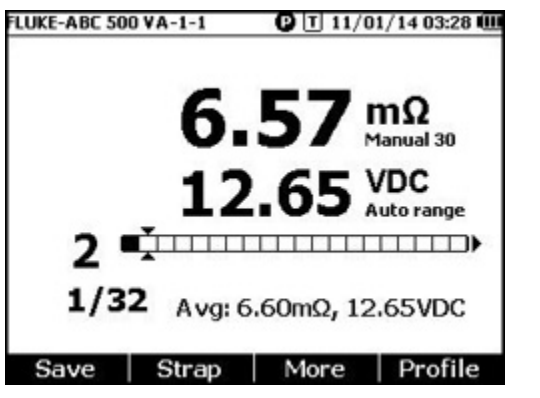

hpo069.jpg

**Номер батареи:** Обозначает номер протестированной батареи.

**Индикатор выполнения:** Индикатор выполнения создается в соответствии с общим количеством батарей в профиле. Каждая ячейка соответствует одной батарее. Пустая ячейка означает, что соответствующая батарея еще не прошла проверку. Полная ячейка означает, что соответствующая батарея прошла проверку и показания по ней сохранены. Перекрестная черта в полной ячейке означает, что включена функция пороговых значений.

**Указатели:** Передвигайте указатели с помощью  $\theta$  и Q. Текущее количество проверенных батарей изменяется соответственно. Когда указатели расположены на полной ячейке, соответствующие показания батареи отобразятся под индикатором выполнения.

**Средние показания:** После сохранения двух или более групп показаний Прибор покажет средние показания, включая средние значения сопротивления и напряжения.

Подсказка: Если показания проверки какой-либо батареи значительно отличаются от средних показаний, это может означать, что состояние данной батареи неудовлетворительно.

#### <span id="page-37-0"></span>Измерение сопротивления перемычек <sup>в</sup> последовательном режиме

Группа перемычек создается автоматически сразу после группы батарей в том же профиле. Номер перемычки совпадает с номером батареи. Нажмите экранную кнопку **Strap** (Перемычка), чтобы переключиться на проверку группы перемычек. На дисплее отображается значок  $\blacksquare$ , обозначающий группу перемычек. Нажмите экранную кнопку **Battery** (Батарея), чтобы переключиться обратно на проверку группы батарей.

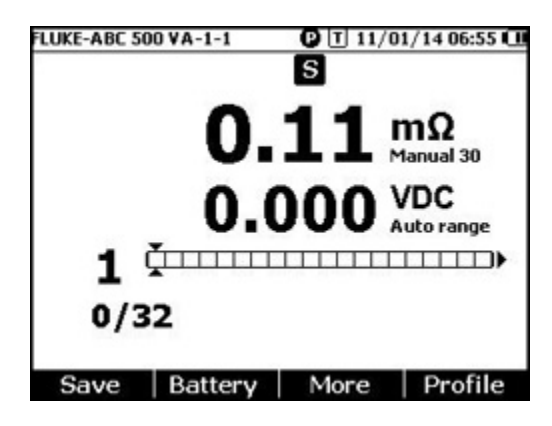

hpo070.jpg

#### Настройка диапазона измерения

Диапазоны сопротивления батареи и сопротивления перемычек вводятся только вручную. По умолчанию диапазон для измерения сопротивления батареи или сопротивления перемычек составляет 30 мΩ. Нажмите  $\frac{F_{AMGE}}{F}$ , чтобы просмотреть различные диапазоны в этой последовательности: 30 мΩ > 300 мΩ > 3000 м > 3 мΩ.Ω Измерение напряжения батареи выполняется в режиме автоматического выбора диапазона, и диапазон нельзя изменить.

#### Сохранение показаний проверки батареи

В режиме измерительного прибора нажмите на экранную кнопку **Save** (Сохранить), чтобы сохранить текущие значения сопротивления, напряжения и времени.

Все сохраненные данные размещаются в хронологическом порядке. В последовательном режиме нажмите на экранную кнопку **Save** (Сохранить), чтобы сохранить текущие показания сопротивления и напряжения. Текущий порядковый номер увеличивается на 1. Индикатор выполнения смещается на одну ячейку вправо.

#### Примечание

Если измерительный провод не подключен <sup>к</sup> батарее или измерительный провод не установлен, функция сохранения недействительна.

#### Удаление показаний проверки

Чтобы удалить показания проверки для определенной батареи в последовательном режиме:

- 1. С помощью  $\Theta$  и  $\Theta$  наведите указатели на ячейку, которая соответствует необходимой батарее.
- 2. Нажмите на экранную кнопку **Erase** (Стереть).

Выделенная ячейка станет пустой. Нажмите на экранную кнопку **Save** (Сохранить), чтобы сохранить новые показания проверки для данной батареи.

#### <span id="page-38-0"></span>Включение фильтра низких частот для измерения сопротивления

Слишком высокий уровень пульсирующего напряжения переменного тока может отрицательно воздействовать на измерение сопротивления батареи. Используйте встроенный фильтр низких частот для стабилизации или сокращения воздействия пульсирующего напряжения переменного тока на измерение сопротивления.<br>Чтобы включить фильтр низких частот для измерения сопротивления батареи, в режиме измерительного прибора нажмите экранную кнопку **LO**, в последовательном режиме нажмите экранную кнопку **More** (Дополнительно) и нажмите экранную кнопку **LO**. На дисплее отобразится значок **LO**.

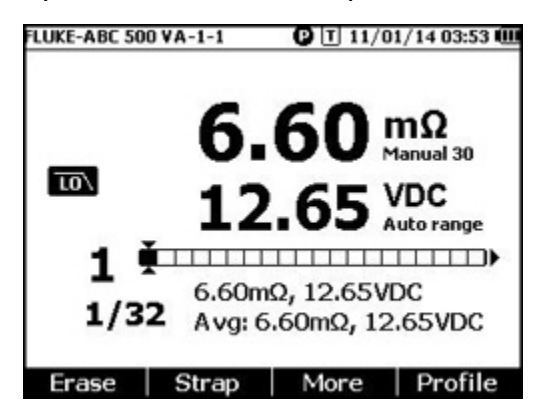

hpo071.jpg

#### Настройка порогов измерения

Прибор позволяет выставить верхний и нижний пороги или диапазоны допуска.<br>Эти заданные пороговые значения сравниваются с измеренными значениями, затем происходит их автоматическая идентификация и пользователю сообщается о соответствии допустимым пределам с помощью следующих индикаторов: **PASS** (УДОВЛЕТВОРИТЕЛЬНО), **FAIL** (НЕУДОВЛЕТВОРИТЕЛЬНО) или **WARN**  (ПРЕДУПРЕЖДЕНИЕ).

Функция пороговых значений по умолчанию отключена. Вы можете выставить до 10 наборов пороговых значений и выбрать один порог при необходимости. Чтобы настроить и выбрать пороги измерения:

- 1. На экране измерения нажмите экранную кнопку **More** (Дополнительно) и экранную кнопку **Threshold** (Порог), чтобы открыть меню выбора порога.
- 2. С помощью ( и ) выберите один из десяти наборов пороговых значений.

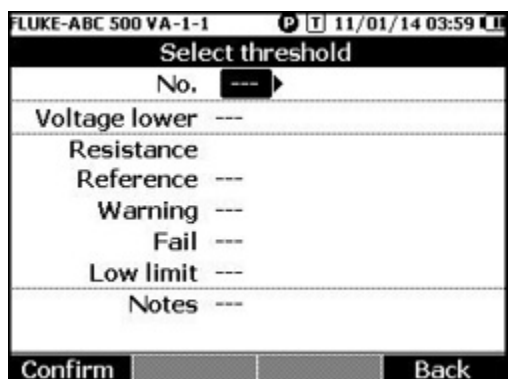

hpo072.jpg

- 3. С помощью и L выделите значение для редактирования среди **Voltage lower** (Нижнее напряжение), **Reference** (Эталон), **Warning** (Предупреждение), **Fail**  (Неудовлетворительно), **Low limit**(Нижний предел) и **Notes** (Примечания).
- 4. Отредактируйте выбранное поле.
	- a. С помощью экранных кнопок и **+** измените значения параметров **Warning** (Предупреждение) и **Fail** (Неудовлетворительно).
- b. Для остальных полей нажмите экранную кнопку **Edit** (Редактировать), с помощью клавиш со стрелками измените значение, затем нажмите экранную кнопку **Confirm** (Подтвердить), чтобы сохранить значение.
- <span id="page-39-0"></span>5. Когда внесены правильные пороговые значения, нажмите экранную кнопку **Confirm** (Подтвердить), чтобы сохранить набор пороговых значений. Будет применен набор пороговых значений, и на дисплее отобразится значок **T-X** ("Х" обозначает значение номера (**No**.)) и соответствующая индикация PASS/WARN/FAIL

(УДОВЛЕТВОРИТЕЛЬНО/ПРЕДУПРЕЖДЕНИЕ/НЕУДОВЛЕТВОРИТЕЛЬНО). Чтобы отключить пороговые значения измерений:

- 1. На экране измерения нажмите экранную кнопку **Threshold** (Порог), чтобы открыть меню Select Threshold (Выбрать порог). Значение **No.** (Номер) уже выделено.
- 2. С помощью установите **No.** (Номер) на значение **---**.
- 3. Нажмите экранную кнопку **Confirm** (Подтвердить). Значок **T-X** исчезнет с дисплея.

#### Принцип работы пороговых значений

После применения набора пороговых значений Прибор сравнивает каждое показание сопротивления с эталоном сопротивления в текущем наборе пороговых<br>значений.

- Если показание превышает Эталонное значение x (1+Неудовлетворительный порог) или меньше нижнего предела сопротивления, результатом сравнения будет FAIL (Неудовлетворительно), что указывает на то, что испытанная батарея потенциально повреждена и следует продолжить исследование.
- Если показание превышает Эталонное значение x (1 + порог предупреждения), но меньше, чем Эталонное значение x (1+ Неудовлетворительный порог), результатом сравнения будет **WARN** (Предупреждение), что говорит о том, что проверенная батарея требует дополнительного внимания и частота ее проверок должна быть увеличена.
- Если показание меньше Эталонного значения (1+ порог предупреждения), результатом сравнения будет **PASS** (Удовлетворительно), что говорит о том, что проверенная батарея находится в заданных допустимых пределах.

Например, вы использовали набор пороговых значений, где **Resistance Reference** (Эталонное значение сопротивления) установлено на 3,00 мОм, **Warning** (Предупреждение) установлено на 20%, Fail (Неудовлетворительно) установлено на 50%, а нижний предел установлен на 2,00 мОм. Результатом сравнения является **FAIL** (Неудовлетворительно), поскольку показания сопротивления превышают 3,00 x (1 + 50 %) = 4,50 мОм. Результат **PASS** (Удовлетворительно) будет получен для показаний сопротивления менее 3,00 х  $(1 + 20\%) = 3,60$  мОм. Результат **WARN** (Предупреждение) будет получен для показаний сопротивления ниже 4,50 мОм, но выше 3,60 мОм.

В то же время Прибор сравнивает каждое стабильное показание напряжения с<br>нижним пределом значения напряжения из примененного набора пороговых значений. Если показание меньше нижнего порога напряжения, результатом сравнения будет **FAIL** (Неудовлетворительно). Если показания превышают порог, то результатом сравнения будет **PASS** (Удовлетворительно).

#### Примечание

Если результаты проверки сопротивления <sup>и</sup> напряжения различаются, Прибор отображает на дисплее наихудший результат. Например, если для сопротивления результатом является PASS (Удовлетворительно), <sup>а</sup> для напряжения — FAIL (Неудовлетворительно), Прибор все равно будет показывать на экране результат FAIL (Неудовлетворительно).

#### <span id="page-40-0"></span>**Измерение напряжения при разрядке**

Во время обычной проверки на разрядку батареи необходимо проверить напряжение каждой батареи в группе за несколько осмотров. При обычной проверке на разрядку батареи напряжение каждой батареи контролируется от начала испытания, когда батареи полностью заряжены, до тех пор, пока напряжение какой-либо батареи при постоянной нагрузке не достигнет минимального уровня напряжения, определенного заранее.

#### Проведение измерений

Чтобы измерить напряжение при разрядке:

- 1. Нажмите MARTERR, чтобы войти в последовательный режим.
- 2. Установите поворотный переключатель в положение **Discharge VOLTS** (Напряжение при разрядке).

Примечание

Напряжение при разрядке можно измерить только <sup>в</sup> последовательном режиме.

#### Типичный экран

Это типичный экран измерения напряжения при разрядке.

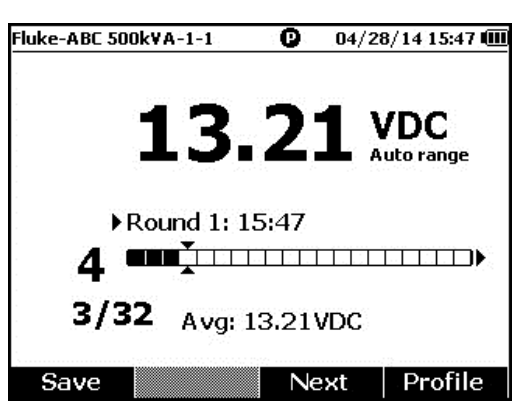

hpo052.jpg

**Индикатор выполнения:** Обозначает номер тестируемой батареи.

**Идентификатор батареи и общее число:** Номер слева от **/** указывает на идентификатор проверенной батареи. Номер справа от **/** указывает на общее количество батарей в профиле.

**Номер осмотра и время тестирования:** Ряд над индикатором выполнения показывает номер осмотра и время, когда данный осмотр был выполнен.

**Указатели:** Слева от индикатора показан номер батареи для выделенной указателем ячейки. Передвигайте указатели с помощью  $\Theta$  и  $\Theta$ . Номер слева от индикатора батареи изменяется соответствующим образом. При перемещении указателей на ячейку, которая соответствует батарее с имеющимися показаниями, показания отобразятся под индикатором.

**Средние показания:** После сохранения двух или более наборов показаний проверки Прибор отобразит среднее показание напряжения в этом осмотре.

Нажмите экранную кнопку **Save** (Сохранить), чтобы сохранить текущее показание разрядки и временную метку. Номер текущей батареи и выполненное количество автоматически увеличится на 1. Ячейка, которая соответствует протестированной батарее, станет полной, а указатели переместятся вперед.

Нажмите экранную клавишу **F3**, чтобы начать следующее проверку для следующего осмотра. Время тестирования отобразится рядом с номером осмотра при сохранении первого показания.

> Примечание После начала нового осмотра вернуться <sup>к</sup> предыдущему осмотру уже нельзя.

#### <span id="page-41-0"></span>**Измерение напряжения постоянного тока**

Прибор может измерять напряжение постоянного тока. Он также показывает полярность на дисплее.

Чтобы измерить напряжение постоянного тока, установите поворотный переключатель в положение  $\overline{\mathbf{v}}$ . Схему подключения см. на рисунке 3-3.

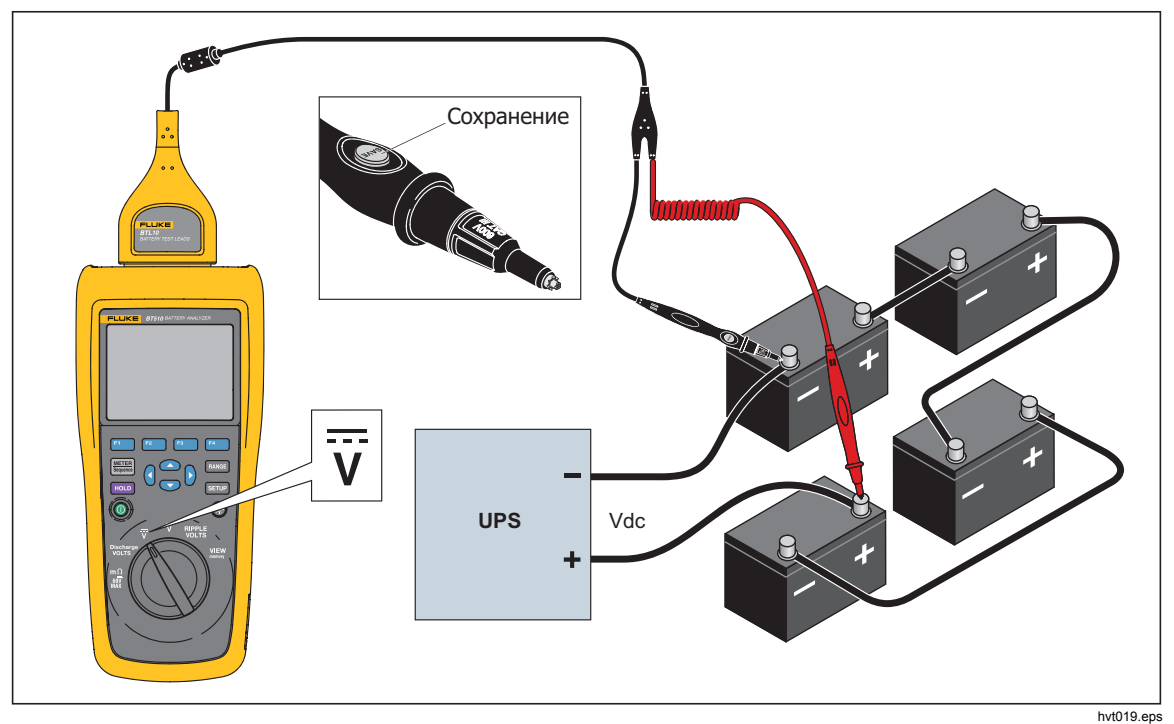

**Рис. 3-3. Измерение напряжения постоянного тока**

#### Настройка диапазона измерения

В данном режиме измерения по умолчанию используется автоматический диапазон. Когда входной сигнал достигает 110% верхнего предела текущего диапазона, Прибор автоматически увеличивает диапазон. Когда входной сигнал достигает 90 % нижнего предела текущего диапазона, Прибор автоматически уменьшает диапазон.

Чтобы выставить диапазон вручную, нажмите вмее для выбора между 6 В, 60 В и 600 В.

#### Сохранение показаний напряжения постоянного тока

В режиме измерительного прибора нажмите экранную кнопку **Save** (Сохранить), чтобы сохранить текущее показание напряжения постоянного тока и временную метку. Все сохраненные данные размещаются в хронологическом порядке.

В последовательном режиме нажмите экранную кнопку **Save** (Сохранить), чтобы сохранить текущее показание напряжения постоянного тока и временную метку. Текущий номер батареи автоматически увеличивается на 1. Ячейка, которая соответствует протестированной батарее, станет полной, а указатели переместятся вперед.

#### <span id="page-42-0"></span>**Измерение напряжения переменного тока**

Прибор показывает два независимых показания, среднеквадратичное значение и частоту напряжения переменного тока.

Чтобы измерить напряжение переменного тока, установите поворотный переключатель в положение  $\widetilde{v}$ . Схему подключения см. на рисунке 3-4.

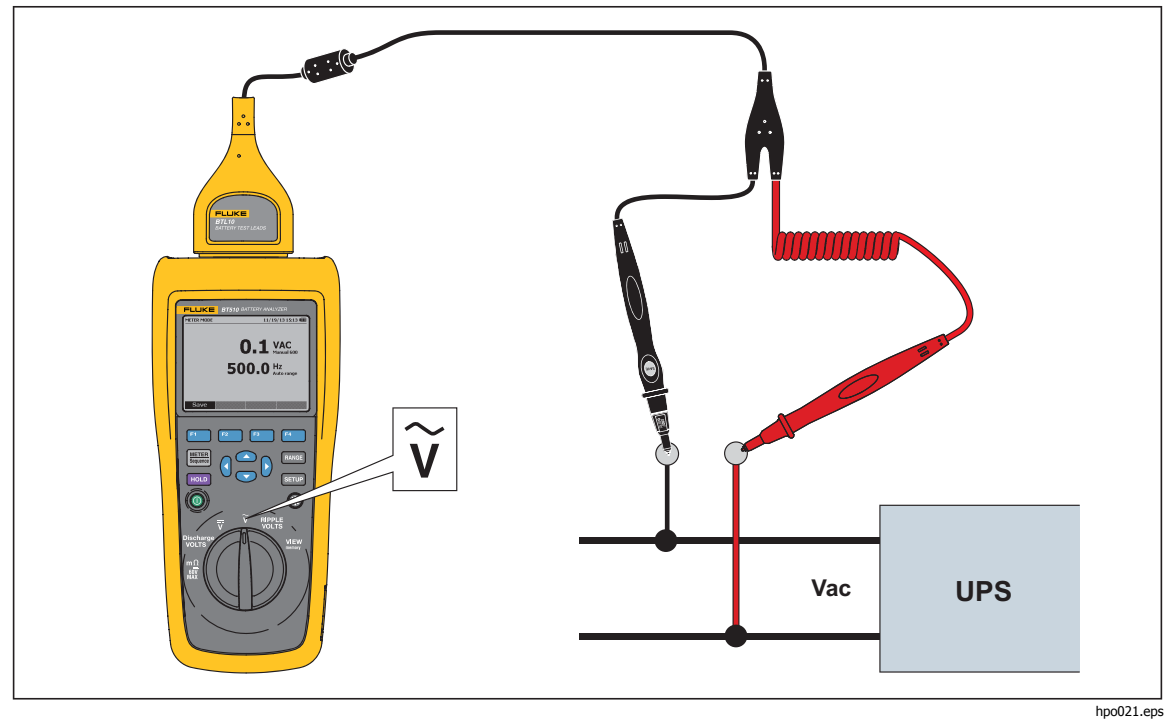

**Рис. 3-4. Измерение напряжения переменного тока**

#### Диапазон измерений

Измерение напряжения переменного тока имеет только один диапазон: 600 В. Измерение частоты использует автоматическое переключение диапазонов. Данную настройку нельзя поменять.

#### Сохранение показаний напряжения переменного тока

В режиме измерительного прибора нажмите экранную кнопку **Save** (Сохранить), чтобы сохранить текущее показание напряжения переменного тока и временную метку. Все сохраненные данные размещаются в хронологическом порядке.

В последовательном режиме нажмите экранную кнопку **Save** (Сохранить), чтобы сохранить текущее показание напряжения переменного тока и временную метку. Текущий номер батареи автоматически увеличится на 1. Ячейка, которая соответствует протестированной батарее, станет полной, а указатели переместятся вперед.

#### Примечание

В одном профиле можно сохранить до 20 показаний напряжения переменного тока.

#### <span id="page-43-0"></span>**Измерение пульсирующего напряжения**

Прибор может измерять составляющую переменного тока на напряжении постоянного тока, которая также называется пульсацией переменного тока. Высокая пульсация переменного тока может привести к перегреву батареи и негативно воздействовать на ее ресурс. Кроме того, это может привести к лишней потере энергии в системе.

Чтобы измерить пульсирующее напряжение, установите поворотный переключатель в положение **RIPPLE VOLTS** (Пульсирующее напряжение).

#### Настройка диапазона измерения

При работе функции измерения пульсирующего напряжения для напряжения переменного и постоянного тока по умолчанию используется автоматическое переключение диапазона.

 , чтобы переключиться между 600 мВ и 6000 мВ. Чтобы выставить диапазон вручную для напряжения переменного тока, нажмите

Измерение напряжения постоянного тока использует автоматическое переключение диапазона. Данную настройку нельзя поменять.

#### Сохранение показаний пульсирующего напряжения

В режиме измерительного прибора нажмите экранную кнопку **Save** (Сохранить), чтобы сохранить текущее показание пульсирующего напряжения и временную метку. Все сохраненные данные размещаются в хронологическом порядке.

В последовательном режиме нажмите экранную кнопку **Save** (Сохранить), чтобы сохранить текущее показание пульсирующего напряжения и временную метку. Текущий номер батареи автоматически увеличивается на 1. Ячейка, которая соответствует протестированной батарее, станет полной, а указатели переместятся вперед.

Примечание

В одном профиле можно сохранить до 20 показаний пульсирующего напряжения.

#### <span id="page-44-0"></span>**Измерение напряжения <sup>с</sup> помощью TL175**

С помощью измерительного провода TL175 Прибор может измерять напряжение при разрядке, напряжение постоянного и переменного тока, а также пульсирующее напряжение.

Чтобы измерить напряжение:

- 1. Подключите TL175 к адаптеру BTL\_A.
- 2. Подключите адаптер BTL\_A к Прибору.
- 3. Установите поворотный переключатель в нужное положение .

Подробную информацию об измерениях см. в разделах "Измерение напряжения разрядки" , "Измерение напряжения постоянного тока", "Измерение напряжения переменного тока" и "Измерение пульсирующего напряжения".

В качестве примера см. рисунок 3-5, на котором показано, как измерить напряжение постоянного тока с помощью измерительного провода TL175.

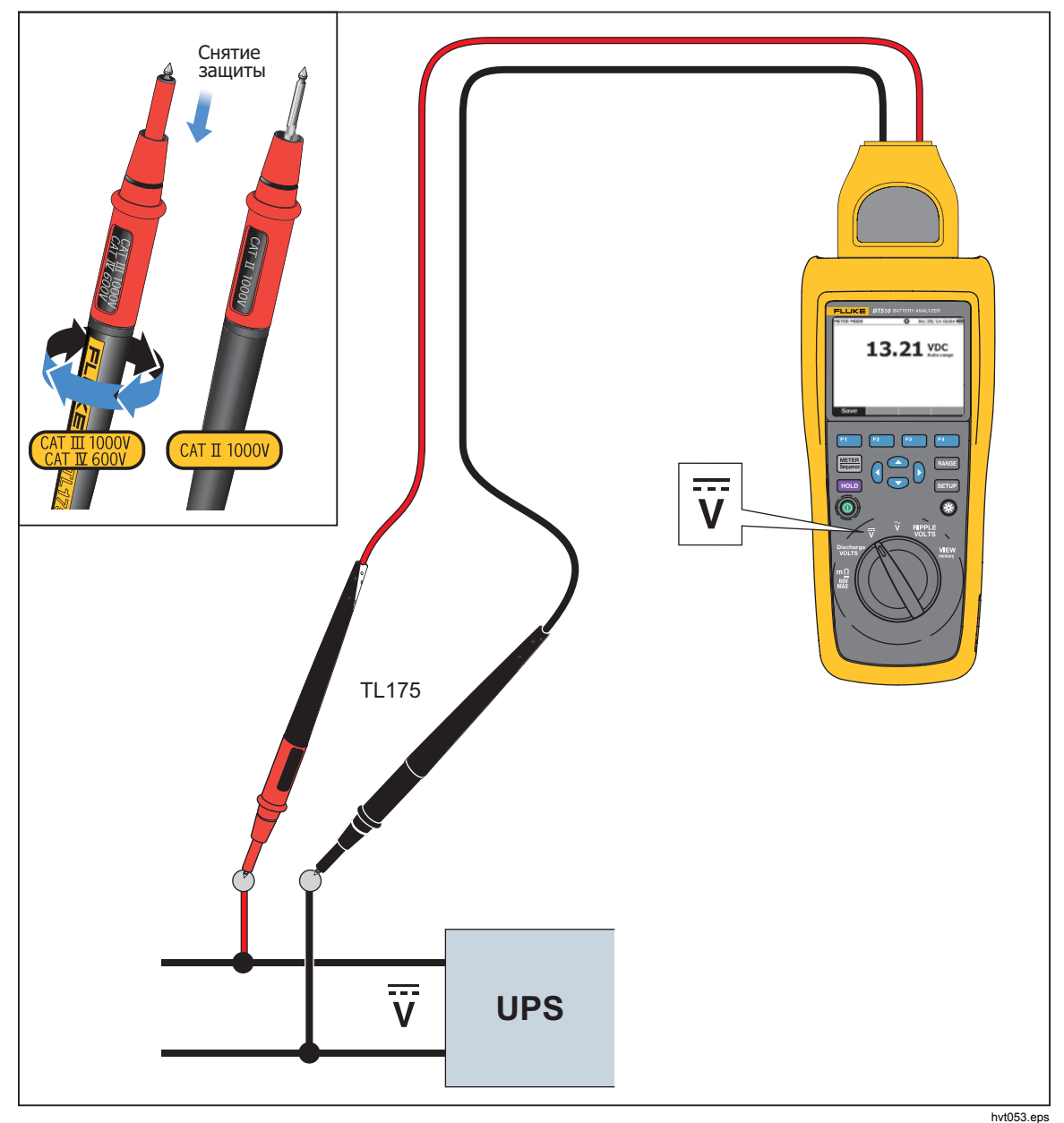

**Рис. 3-5. Измерение напряжения постоянного тока с помощью TL175** 

## **Глава 4 Просмотр памяти**

## <span id="page-46-0"></span>**Введение**

Настоящая глава предоставляет информацию о том, как просмотреть данные измерений, который автоматически или вручную были сохранены в памяти прибора.

Прибор имеет внутреннюю память, которая хранит данные измерений, которые можно просмотреть. Данные измерений в режиме измерения и последовательном отображаются отдельно. Общее использование памяти можно просмотреть через меню Setup (Настройка).

## **Просмотр данных, сохраненных <sup>в</sup> режиме измерения.**

Порядок просмотра данных измерений, сохраненных в режиме измерения:

- 1. Установите поворотный переключатель в положение **View memory** (Просмотр памяти).
- 2. Нажимайте **FING (WEIFER)**, пока не появится **MEMORY METER** в верхнем левом углу экрана.
- 3. Просмотрите сохраненные данные и нажмите **Next** (Следующая) для просмотра следующей страницы по необходимости.
- 4. Используйте <sup>F<sub>1</sub></sub> для просмотра этих четырех типов данных: **mΩ.V** (B), **VDC** (В</sup> пост. тока), **VAC** (В перем. тока), а также **Ripple** (Пульс. напряжение).

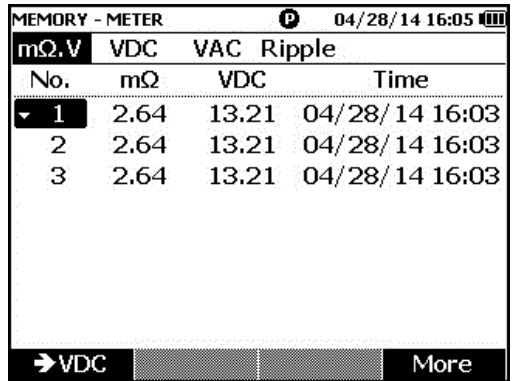

hpo063.jpg

## **Удаление данных, сохраненных <sup>в</sup> режиме измерения.**

Порядок удаления данных, сохраненных в режиме измерения.

- 1. Установите поворотный переключатель в положение **View memory** (Просмотр памяти).
- 2. НажимайтеM, пока не появится **MEMORY METER** в верхнем левом углу экрана.
- 3. Когда появятся на экране данные, которые следует удалить, нажмите экранную кнопку **More** (Еще).
- <span id="page-47-0"></span>a. Чтобы удалить данные один за другим, используйте  $\circledast$  и  $\circledast$  для выбора файла данных, а затем нажмите экранную кнопку **Delete.** Когда экран покажет сообщение "**Confirm to delete the reading?**  (Подтвердить удаление показаний?), нажмите экранную кнопку **Delete** (Удалить)
- b. Чтобы удалить все данные измерений, нажмите экранную кнопку **Delete all** (Удалить все).

Когда экран покажет сообщение "**Confirm to delete all readings?**  (Подтвердить удаление всех показаний?), нажмите экранную кнопку **Delete** (Удалить).

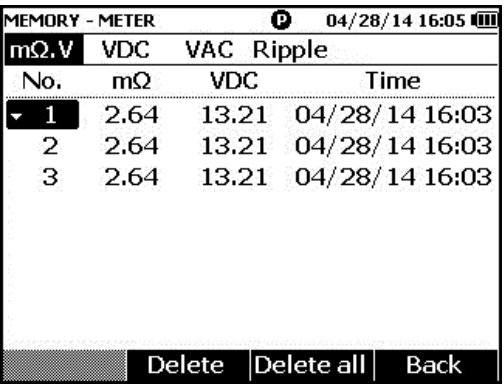

hpo064.jpg

## **Просмотр данных, сохраненных <sup>в</sup> последовательном режиме**

Порядок просмотра данных измерений, сохраненных в последовательном режиме:

- 1. Установите поворотный переключатель в положение **View memory** (Просмотр памяти).
- **2. Нажимайте , пока не появится MEMORY SEQUENCE** в верхнем левом углу экрана.

На экране появляется меню Load profile (Загрузить профиль).

- 3. Используйте и для выбора профиля и нажмите экранную клавишу **View** (Просмотр).
- 4. Просмотрите сохраненные данные и нажмите **Next** (Следующая) для просмотра следующей страницы по необходимости.
- 5. Используйте  $\boxed{F1}$  для просмотра этих четырех типов данных: **mΩ.V (Β), Dis. V**, **VDC (В пост. тока)**, **VAC (В перем. тока)**, а также **Ripple (Пульс. напряжение)**.

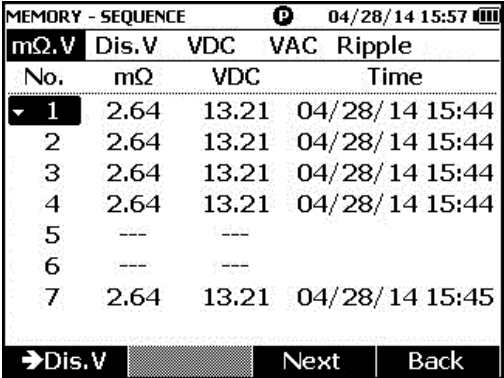

hpo065.jpg

## <span id="page-48-0"></span>**Удаление профилей, сохраненных <sup>в</sup> последовательном режиме**

Порядок удаления данных, сохраненных в последовательном режиме:

- 1. Установите поворотный переключатель в положение **View memory** (Просмотр памяти).
- 2. Нажимайте metal, пока не появится **MEMORY SEQUENCE** в верхнем левом углу экрана.
- 3. При появлении меню **View profile** на экране, используйте **M** 
I , чтобы выбрать профиль, и нажмите экранную кнопку **More** (Еще).
	- a. Чтобы удалить только выбранный профиль, нажмите экранную кнопку **Delete** (Удалить).

Когда экран покажет сообщение "**Confirm to delete current profile?**  (Подтвердить удаление текущего профиля?), нажмите экранную кнопку **Delete** (Удалить).

b. Чтобы удалить все профили, нажмите экранную кнопку **Delete all** (Удалить все).

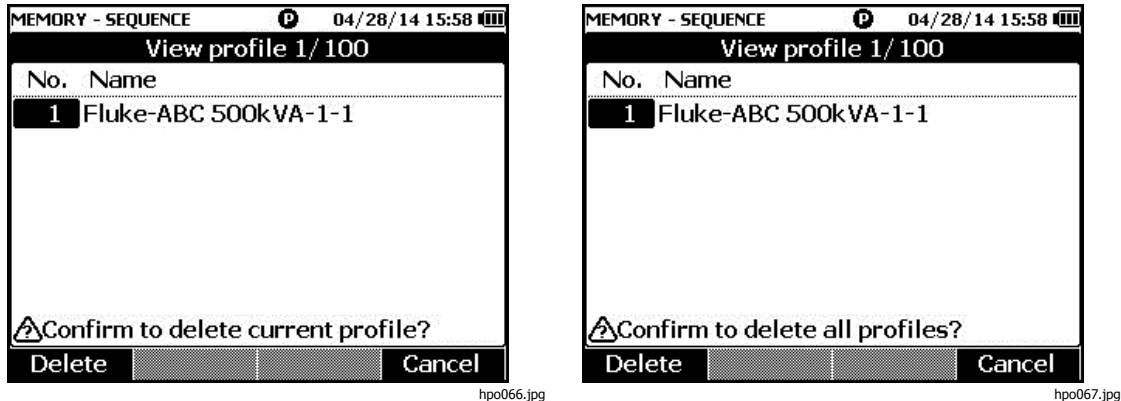

4. Когда экран покажет сообщение "**Confirm to delete all profiles?** (Подтвердить удаление всей профилей?), нажмите экранную кнопку **Delete** (Удалить).

## **Глава 5 Подключение <sup>к</sup> ПК**

## <span id="page-50-0"></span>**Введение**

Настоящая глава содержит информацию по тому, как подключить прибор к ПК.

## **Подключение прибора <sup>к</sup> ПК**

Прибор имеет порт USB, который дает вам возможность подключить прибор к ПК посредством USB-кабеля. См. Рис. 5-1.

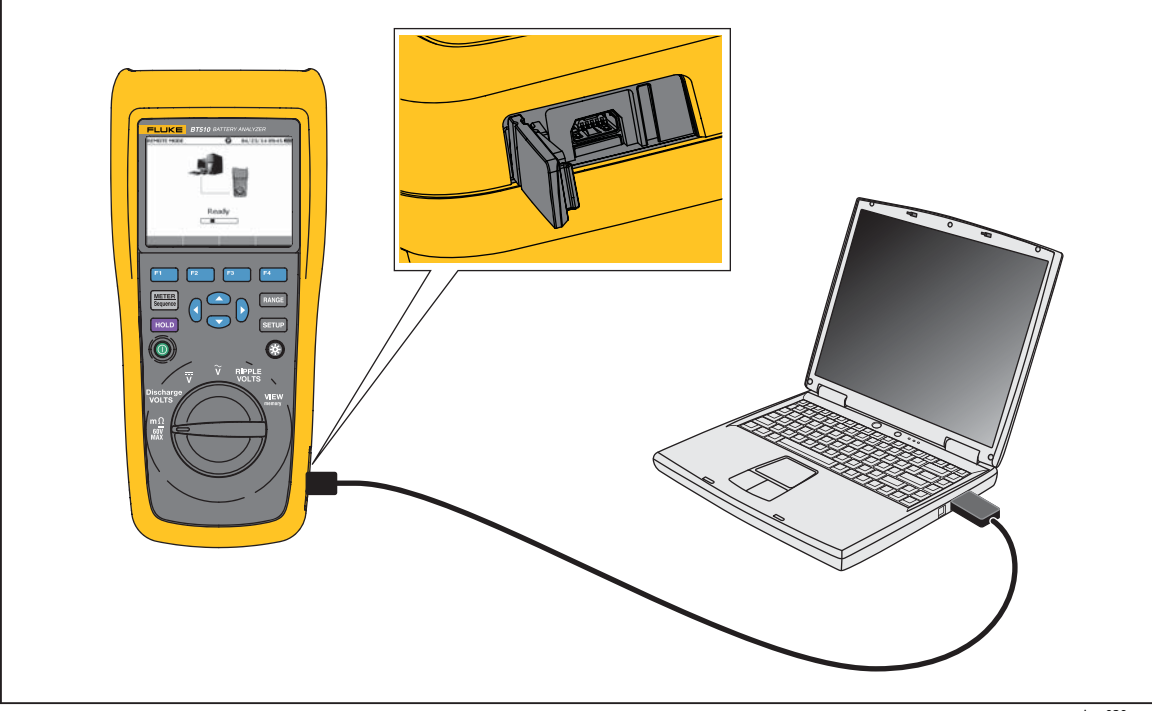

**Рис. 5-1. Подключение к ПК**

hpo030.eps

При подключении к ПК программа на ПК может выполнять следующие действия:

- просмотр данный из памяти прибора;
- экспорт данных из памяти прибора;
- импорт данных в память прибора;
- удаление данных из памяти прибора;
- обновление прошивки прибора.

#### Примечание

Обратитесь <sup>к</sup> файлу помощи по программе на ПК по тому, как пользоваться программой.

## **Глава 6 Обслуживание**

## <span id="page-52-0"></span>**Введение**

Настоящая глава охватывает основные процедуры технического обслуживания.

## XW **Предупреждение**

#### **Следуйте данным инструкциям для безопасного использования и технического обслуживания прибора:**

- **Используйте только соответствующие сменные детали.**
- **Используйте только одобренные сменные предохранители.**
- **Ремонт устройства следует доверять только авторизованным специалистам.**
- **Перед использованием прибора необходимо закрыть и зафиксировать крышку отсека источников питания.**
- **Элементы питания содержат взрывоопасные химические отравляющие вещества, которые могут привести к ожогам. При попадании химических веществ на кожу промойте ее водой и обратитесь за медицинской помощью.**
- **Отключите входные сигналы перед очисткой устройства.**
- **Не разбирайте и не ломайте элементы питания.**
- **Не помещайте элементы питания вблизи от источника тепла или огня. Избегайте прямого попадания солнечных лучей.**
- **Если на дисплее отображается низкий уровень заряда батареи, прибор может не выполнить измерение.**
- **Храните блок батарей в недоступном для детей и животных месте.**
- **Не подвергайте блоки аккумуляторных батарей значительным ударным нагрузкам, таким как механические удары.**
- **Используйте только зарядное устройство, которое специально предназначено для использования с данным прибором.**
- **Не используйте аккумуляторы, не предназначенные и не рекомендованные компанией Fluke для использования с данным изделием.**
- **Перед открытием крышки отсека элементов питания отсоедините все щупы, измерительные провода и дополнительные принадлежности.**
- **В случае утечки батареи прибор подлежит ремонту.**
- **Извлеките батареи, если прибор не используется в течение длительного периода времени, либо если температура хранения прибора превышает заданные производителем батареи ограничения. Если батареи не извлечены, возможно повреждение Прибора вследствие протекания источников питания.**
- **Подключите зарядное устройство к сетевому источнику питания рядом с устройством.**
- **Для зарядки батарей используйте только адаптеры питания, одобренные Fluke.**
- **Храните элементы питания чистыми <sup>и</sup> сухими. Очищайте загрязненные клеммы сухой чистой тканью.**
- **Не храните элементы и батареи в контейнерах, где клеммы батарей могут замкнуться.**
- **Проверьте предохранитель на наличие обрыва. При разрыве цепи защитного предохранителя функция mΩ отобразит сообщение "OL", и произойдет короткое замыкание всех проводников наконечников щупов.**
- **Для замены перегоревшего предохранителя используйте только аналогичную модель, чтобы обеспечить непрерывную защиту от дугового разряда.**
- **После длительного хранения для достижения максимальных показателей работы аккумуляторных батарей может возникнуть необходимость выполнить несколько циклов зарядки/разрядки блоков аккумуляторов.**

## <span id="page-54-0"></span>**Установка или замена блока аккумуляторных батарей**

### **А.А. Предупреждение**

**Никогда не работайте с прибором при снятой крышке. Может произойти поражение высоким напряжением.** 

Порядок установки или замены блока аккумуляторных батарей:

- 1. Убедиться, что прибор выключен.
- 2. Отсоединить все щупы датчиков и/или измерительные провода.
- 3. Разблокируйте крышку батареи на задней стенке прибора. Поверните винт на пол-оборота.
- 4. Установите блок аккумуляторных батарей.
- 5. Поставьте крышку батареи обратно на прибор.
- 6. Затяните винт.

На Рисунке 6-1 показано, как установить или заменить блок аккумуляторных батарей.

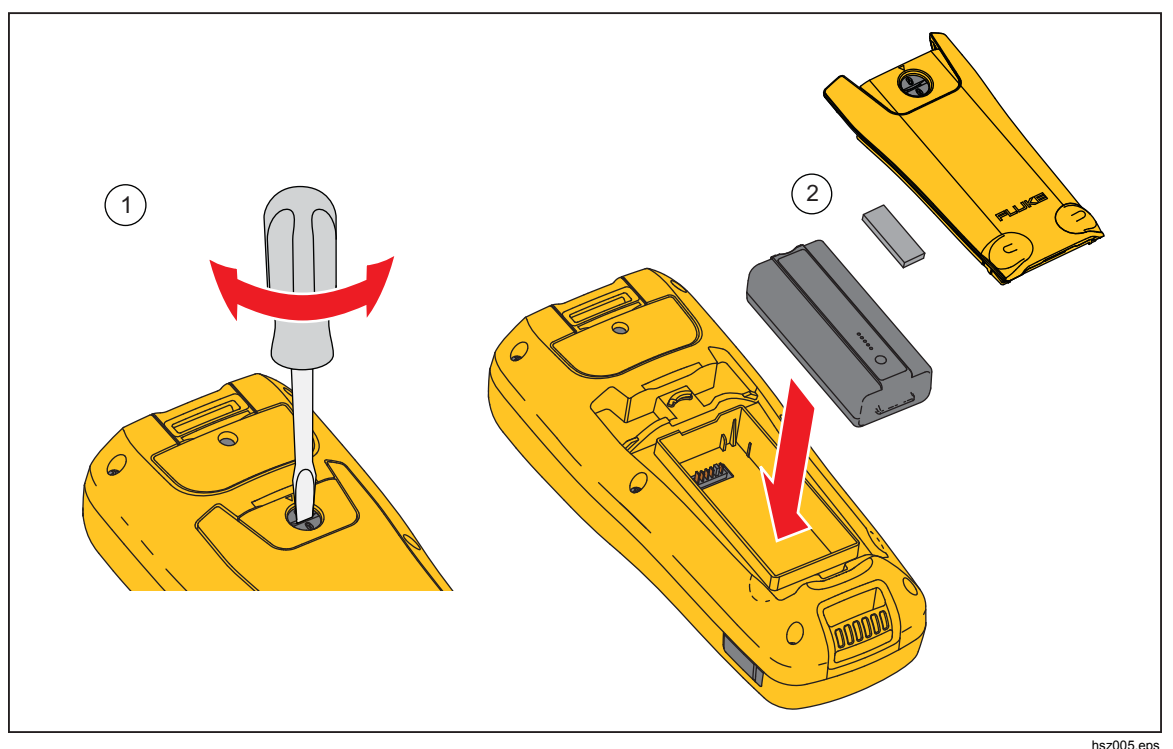

**Рис. 6-1. Установка или замена блока аккумуляторных батарей**

## <span id="page-55-0"></span>**Замена плавкого предохранителя**

**АА Предупреждение** 

**Для предотвращения возможного удара тока, возгорания или травмы:** 

- **Используйте только одобренные сменные предохранители.**
- **Для замены перегоревшего предохранителя используйте только аналогичную модель, чтобы обеспечить непрерывную защиту от дугового разряда.**

Для замены предохранителя:

- 1. Убедитесь, что прибор выключен, и щупы отсоединены.
- 2. Используйте отвертку, чтобы отвернуть невыпадающий винт на крышке предохранителя в верхней части прибора.
- 3. Поставьте новый предохранитель.
- 4. Вновь поставьте крышку предохранителя.
- 5. Затяните винт на крышке предохранителя.

См. рисунок 6-2.

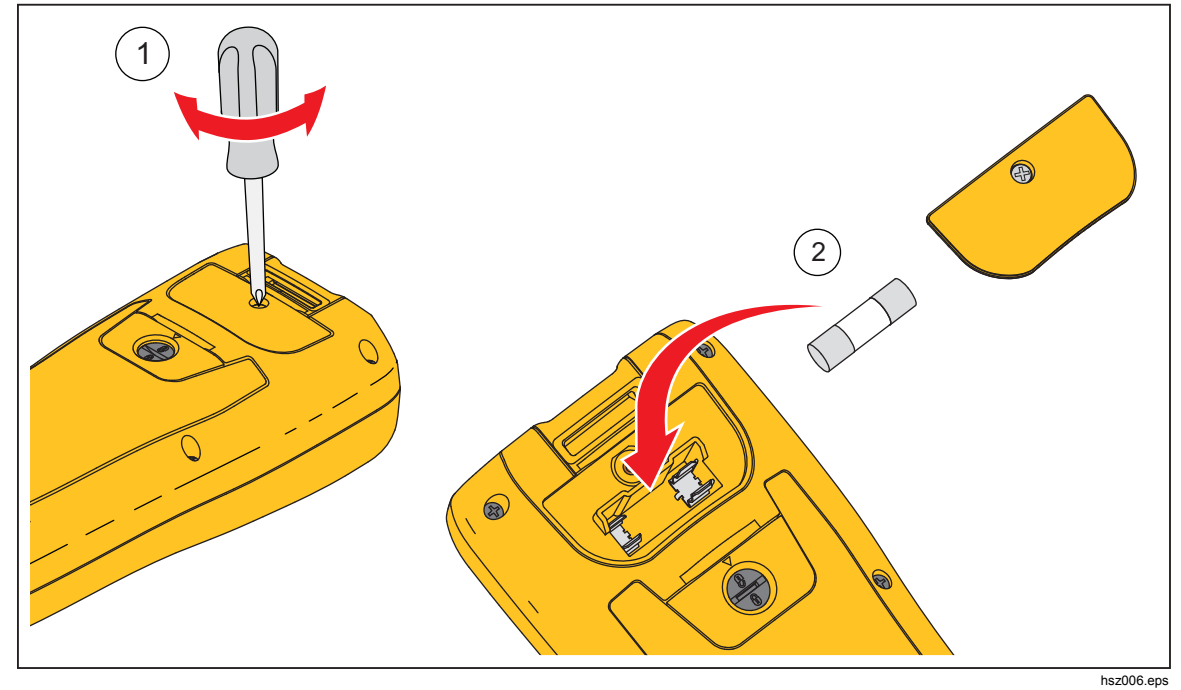

**Рис. 6-2. Замена плавкого предохранителя**

## <span id="page-56-0"></span>**Замена наконечника щупа**

Процесс замены наконечников показан на Рис. 6-3.

### **АД Предупреждение Чтобы избежать возможного удара током, возгорания или травмы, используйте правильные колпачки для наконечников (CAT II или CAT III) в разных средах.**

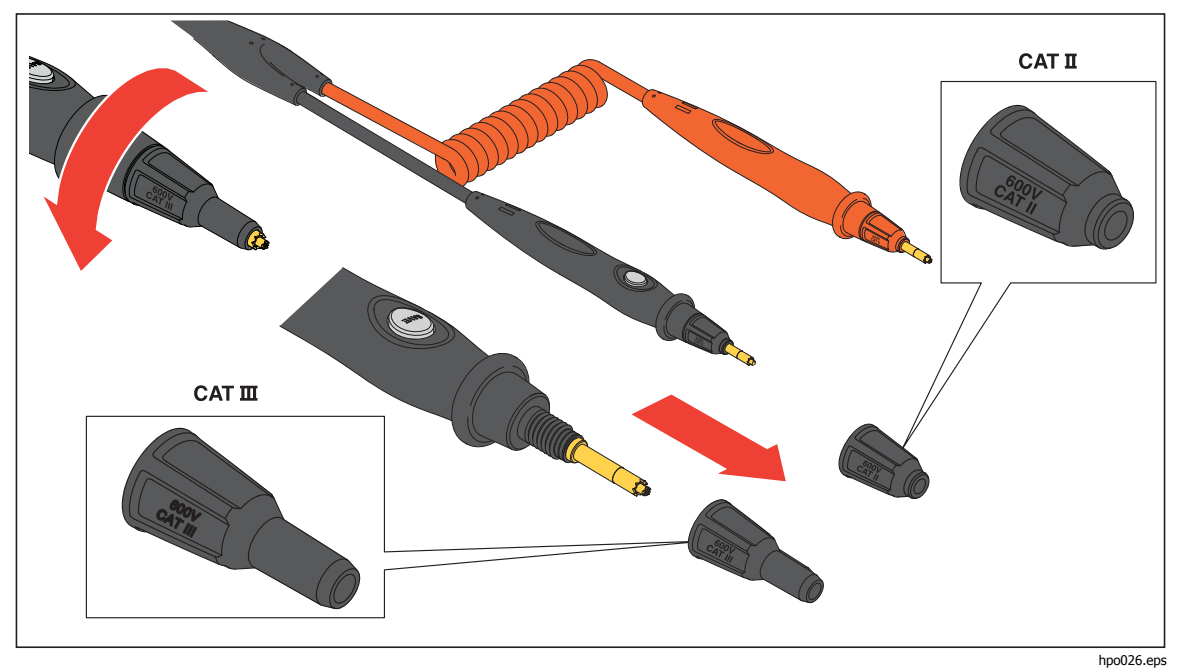

**Рис. 6-3. Замена наконечника щупа**

## <span id="page-57-0"></span>**Калибровка нуля**

Калибровку нуля необходимо проводить каждый раз после замены тестового щупа.

Порядок калибровки нуля:

- 1. Разместите горизонтально панель калибровки нуля на гладкой поверхности. См. Рисунок 6-4.
- 2. Выберите калибровку нуля в меню настройки.
	- а. Нажмите **знир**.
	- b. Нажимайте L **,** пока не выделится **General** (Общие).
	- c. Нажмите экранную кнопку **Select** (Выбрать).
	- d. Нажимайте <sup>→</sup>, пока не высветится **Zero calibration** (Калибровка нуля).
	- e. Нажмите экранную кнопку **Zero** (Ноль).
- 3. Вставьте красный и черный щупы в калибровочные отверстия.
- 4. Нажмите экранную кнопку **Calibrate** (Калибровать).

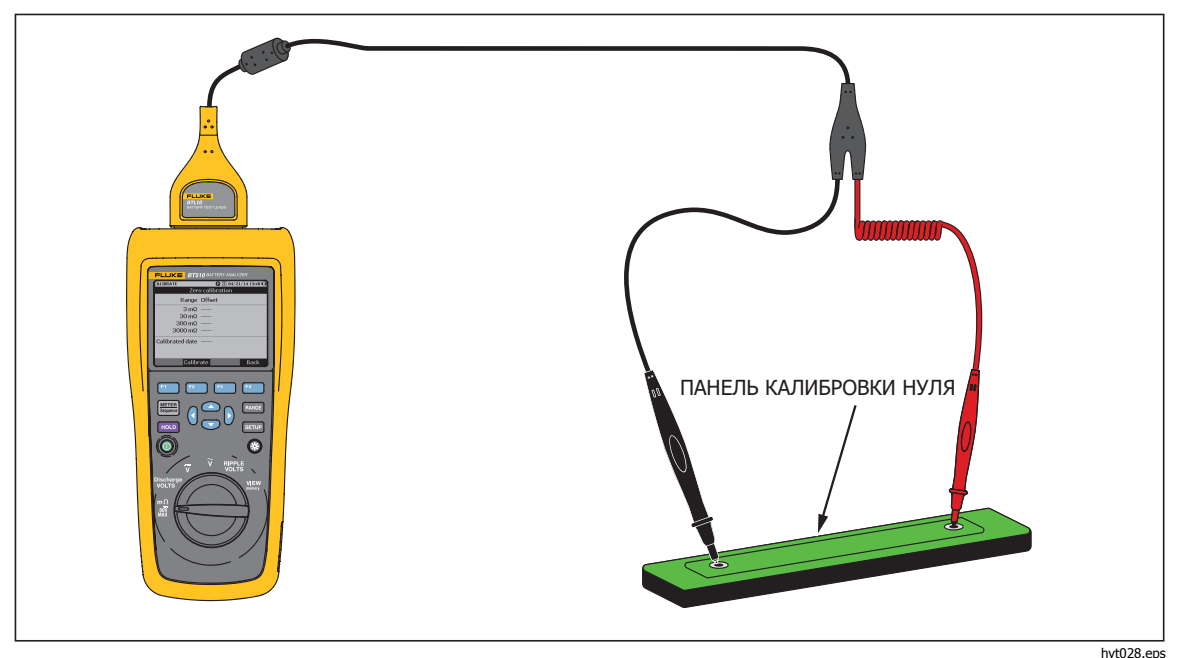

**Рис. 6-4. Настройка калибровки нуля**

Прибор запускает калибровку нуля для всего набора функций. После выполнения калибровки нуля прибор подает звуковой сигнал, чтобы указать на успешное выполнение и автоматически выходит из режима калибровки нуля.

Примечание

Во время калибровки нуля убедитесь что внутренние <sup>и</sup> внешние штифты на наконечнике щупа полностью подсоединены <sup>к</sup> калибровочной панели.

## <span id="page-58-0"></span>**Чистка прибора**

## XW **Предупреждение**

**Для безопасной работы и технического обслуживания прибора отсоедините прибор и его принадлежности от всех источников напряжения во время чистки.** 

Чистите прибор влажной тканью и слабым мыльным раствором. Запрещается использовать для чистки абразивные вещества, растворители и спирт. Это может привести к повреждению маркировки и наклеек прибора.

## **Зарядка батареи**

При поставке литий-ионные батареи могут быть разряжены, и их следует зарядить в течение 4 часов (при этом тестовый пробор должен быть выключен) до полной зарядки. Когда батареи полностью зарядились, они обеспечивают 8 часов работы.

Если в качестве источника питания используются аккумуляторные батареи, индикатор источника питания в верхней части экрана отражает их состояние.

Чтобы зарядить аккумуляторные батареи, необходимо подключить к прибору зарядное устройство, как показано на рисунке 6-5.

### W**Осторожно**

**Во избежание перегрева аккумуляторных батарей в процессе зарядки необходимо следить за тем, чтобы температура окружающей среды не превышала предельно допустимого значения, указанного в технических характеристиках прибора.** 

Примечание

В ходе зарядки все функции измерения отключены, на ЖКэкране отображается статус зарядки.

Подключение зарядного устройства на длительное время (например, на выходные) не причинит вреда прибору. Прибор затем автоматически переключается на непрерывную подзарядку.

<span id="page-59-0"></span>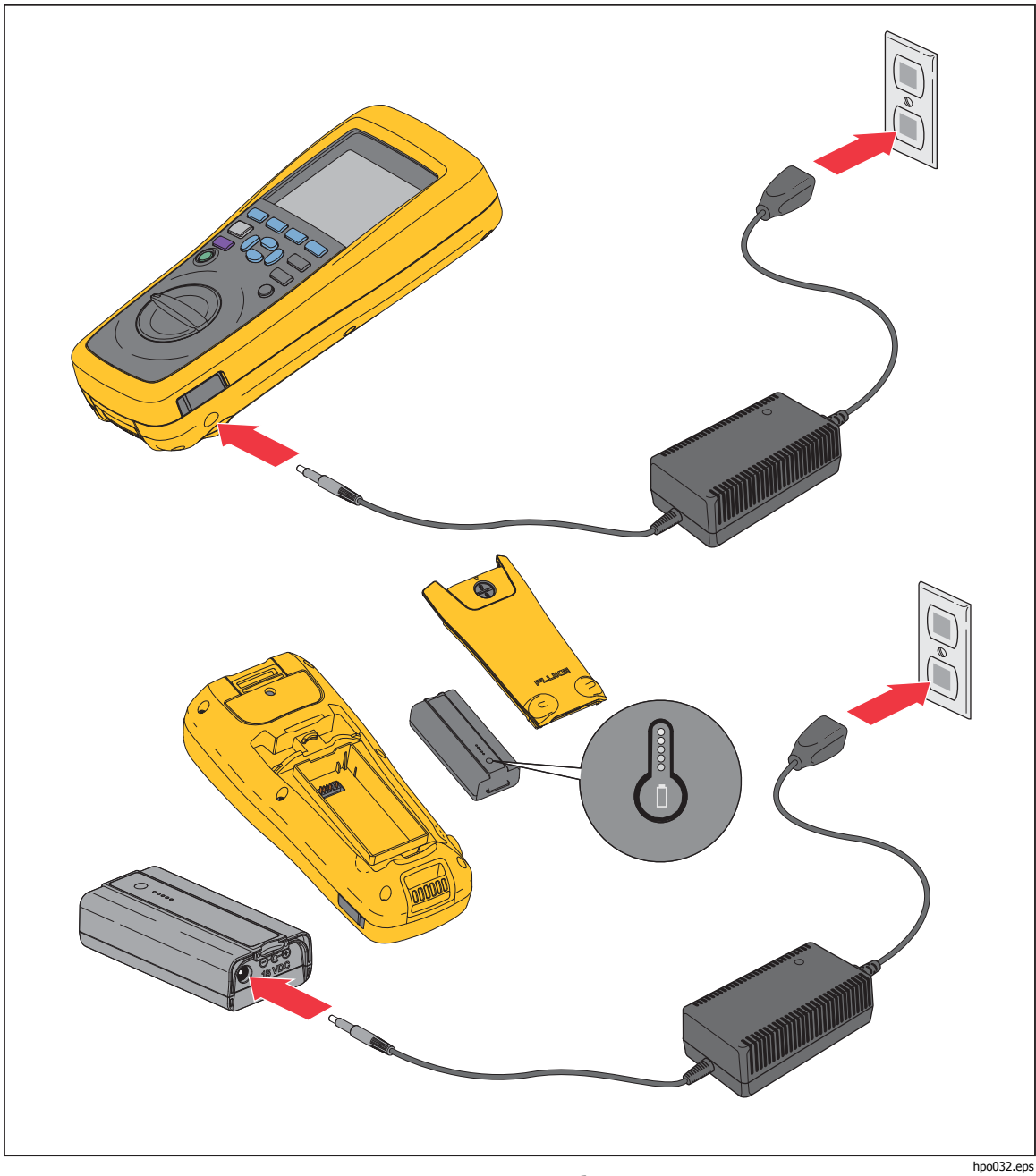

**Рис. 6-5. Зарядка батареи**

## <span id="page-60-0"></span>**Запасные части <sup>и</sup> аксессуары**

В Таблице 6-1 представлен перечень запасных частей и аксессуаров. Заказать заменяемые детали или дополнительные аксессуары можно в ближайшем центре технического обслуживания Fluke. См. раздел "Связаться с Fluke".

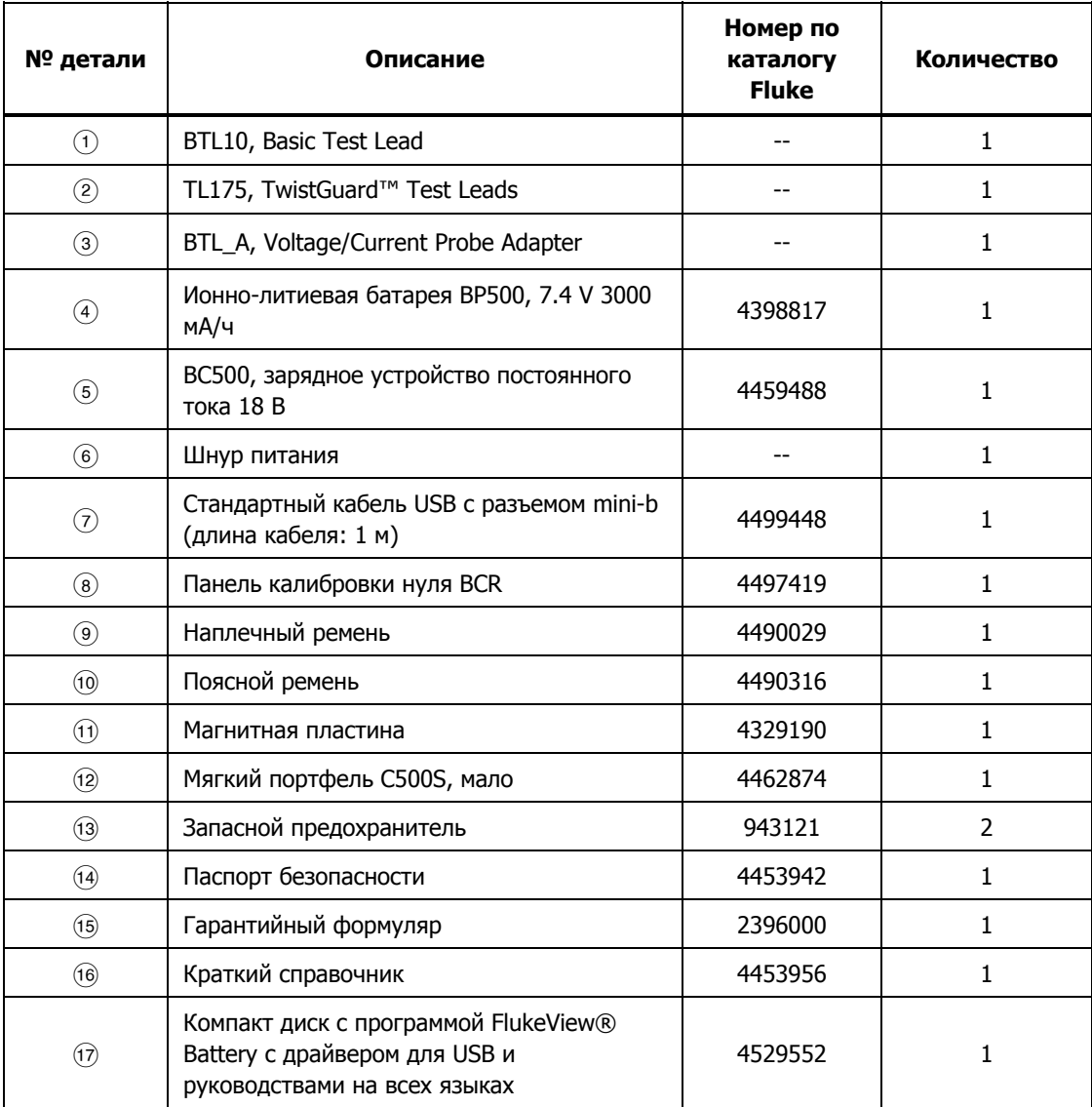

#### **Таблица 6-1. Запасные части и аксессуары**